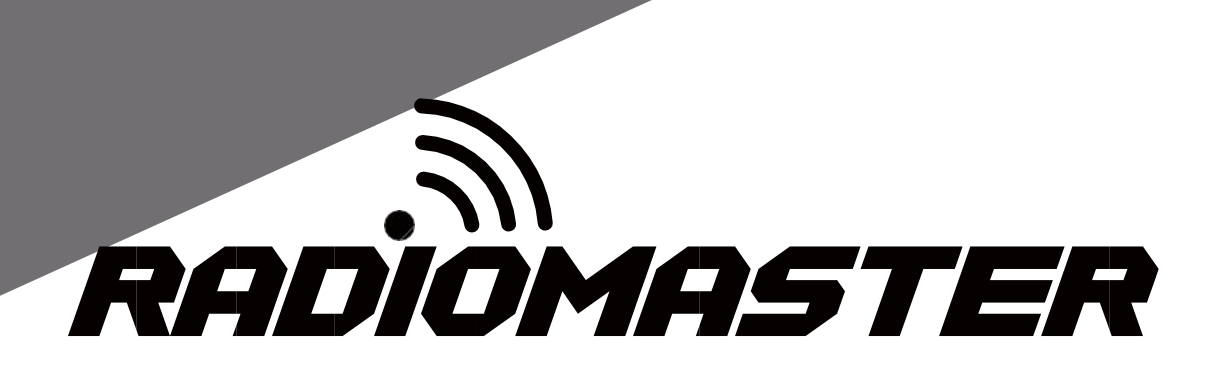

# TX16S

**Manuel de l'Utilisateur**

**Version** : **1.1**

[WWW.RADIOMASTERRC.COM](http://www.radiomasterrc.com/)

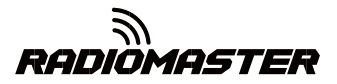

## Table des matières

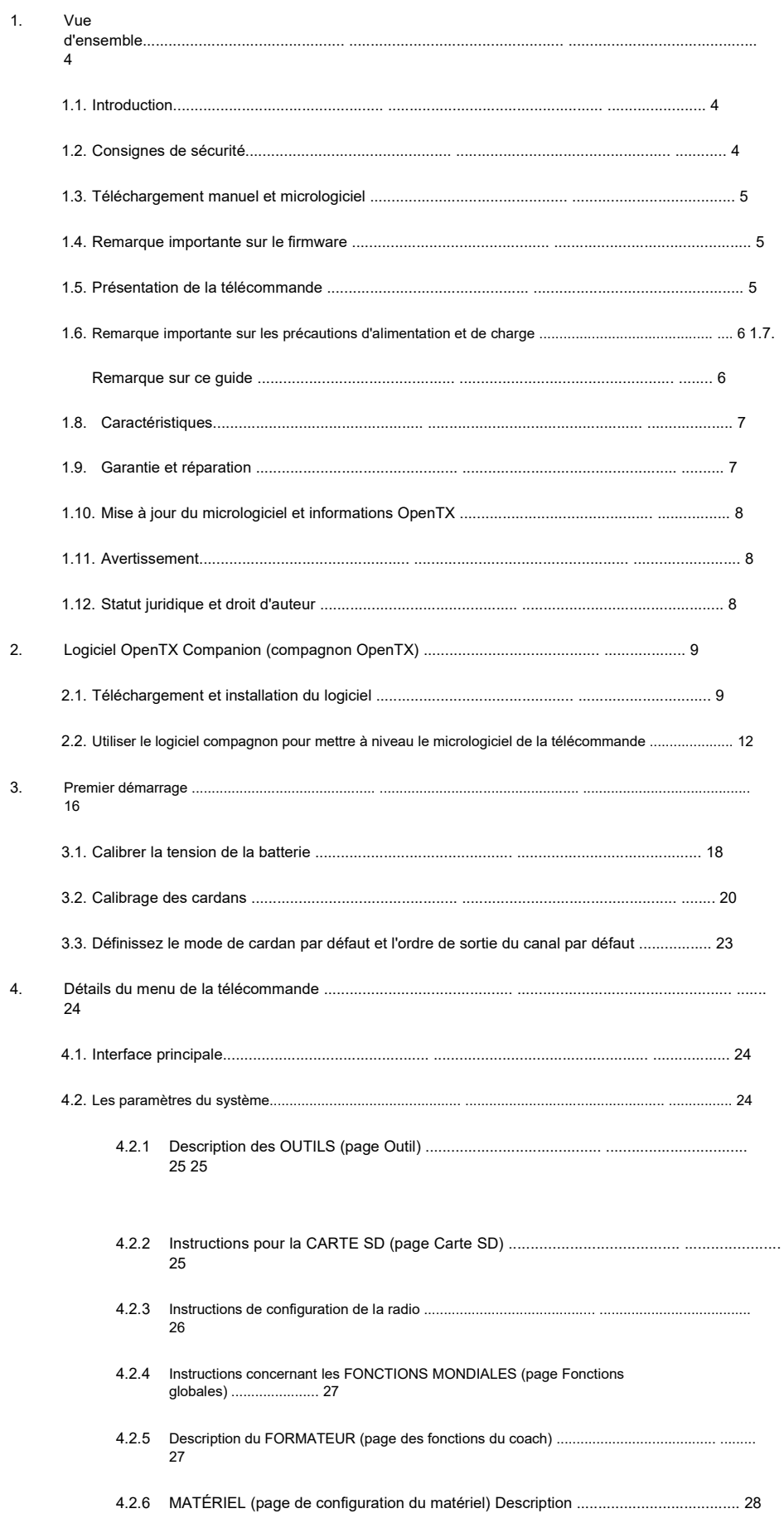

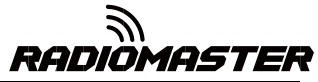

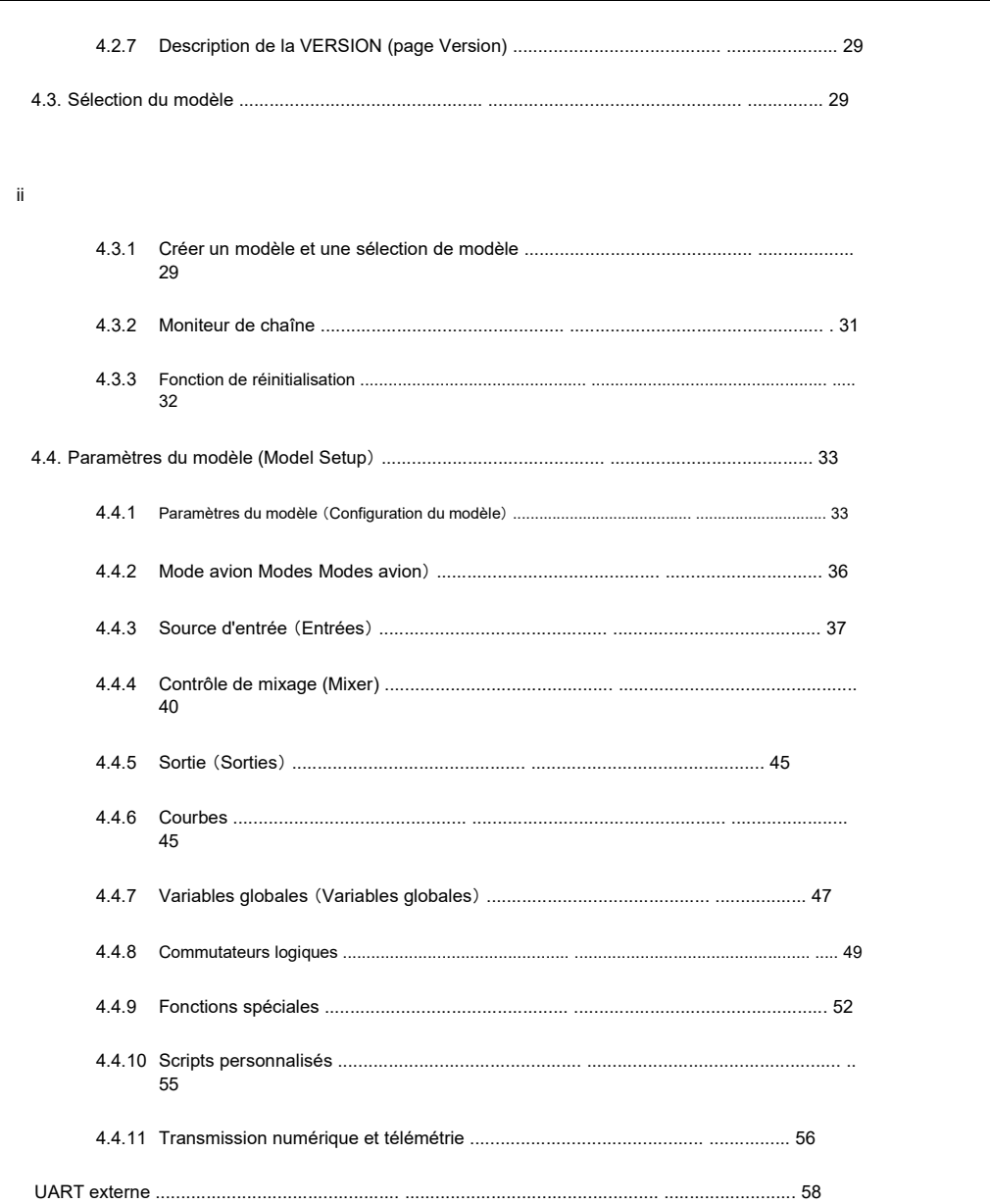

 $5.$ 

iii

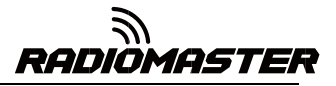

## **1. Vue d'ensemble**

## **1.1. introduction**

Merci d'avoir acheté le système de télécommande RadioMaster TX16S 2.4g. Le système est polyvalent et peut être utilisé par les débutants et les professionnels. Afin d'assurer une utilisation correcte et sûre de ce produit, veuillez lire attentivement ce manuel d'instructions avant utilisation. Les informations contenues dans ce manuel peuvent être modifiées sans préavis.

La télécommande TX16S convient à tous les types d'avions à voilure fixe, planeurs, hélicoptères et multirotors. Le type de modèle peut être sélectionné en fonction de l'avion utilisé et diverses fonctions hybrides peuvent être utilisées.

#### **1.2. Consignes de sécurité**

De nombreux modèles de télécommandes sont équipés de moteurs puissants et d'hélices pointues. Soyez prudent lorsque vous travaillez ou utilisez des modèles. Lors de l'assemblage ou de la maintenance, assurez-vous que le modèle est hors tension et que les hélices sont retirées.

#### **N'utilisez pas le système de télécommande TX16S dans les conditions suivantes:**

- Dans des conditions météorologiques extrêmes ou des vents forts, tels que la pluie, la grêle, la neige, les tempêtes ou les conditions environnementales électromagnétiques.
- En toutes circonstances où la visibilité est limitée.
- Dans les zones où des personnes, des biens, des lignes électriques à haute tension, des voies publiques, des véhicules ou des animaux peuvent être présents.
- Si vous vous sentez fatigué ou malade, ou sous l'influence de drogues ou d'alcool.
- Si la télécommande ou le modèle semble endommagé ou ne fonctionne pas correctement.

• Dans les zones où les interférences 2,4 GHz sont élevées ou où les radios 2,4 GHz sont interdites.

- Lorsque la tension de la batterie est trop faible pour être utilisée.
- Dans les zones où les réglementations locales interdisent l'utilisation de modèles d'aviation.

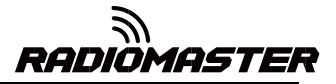

#### 4

## **1.3. Téléchargement manuel et firmware**

Le TX16S est livré préinstallé avec le firmware OpenTX standard. Pour télécharger le dernier

manuel du logiciel, visitez le site Web de RadioMaster:

[https://www.radiomasterrc.com](https://www.radiomasterrc.com/)

Pour télécharger le dernier firmware de votre télécommande TX16S, visitez le site Web OpenTX: https://www[.open-tx.org](https://www.open-tx.org/)

## **1.4. Remarque importante sur le firmware.**

Le TX16S est livré préinstallé avec le firmware le plus stable au moment de la fabrication. Veuillez ne mettre à jour le firmware que si vous êtes expérimenté et confiant dans la mise à jour du firmware de votre système, ne mettez à jour que le firmware destiné à votre radio. Des mises à jour incorrectes peuvent rendre la télécommande inutilisable.

## **1.5. Présentation de la télécommande**

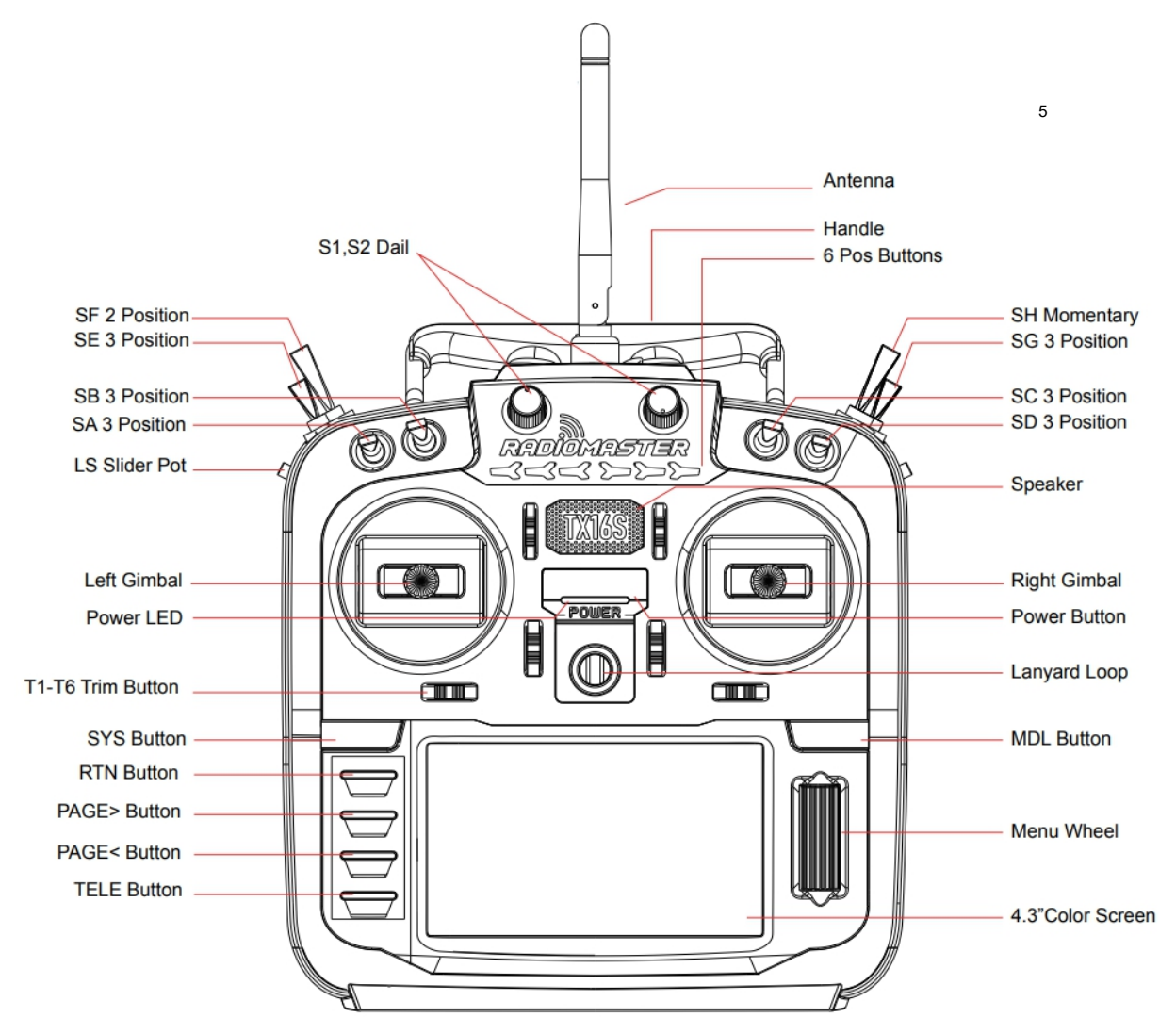

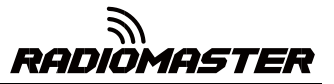

## **1.6. Remarque importante sur les précautions d'alimentation et de charge.**

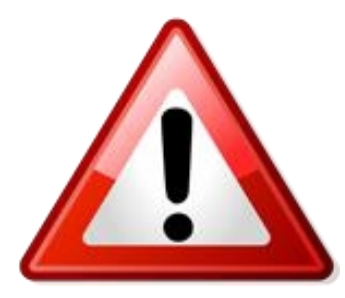

**Le TX16S a une fonction de charge USB intégrée pour les batteries 2 cellules 7.4v (2 batteries lithium 3.7v). Le circuit de charge ne convient que pour 2x 3.7v lithium-ion 18650, 2 x**

**21700 3.7v lithium-ion (21700 2s 7.4v Lithium-Ion pack) ou 2x 3.7v Lipoly batteries (2s 7.4v Lipo battery pack). La tension nominale de la batterie par cellule est de 3,7 V et la tension de coupure de charge maximale est de 4,2 V par cellule.**

## **N'UTILISEZ PAS de cellules qui ne peuvent pas être chargées à**

**un maximum de 4,20 V par cellule.**

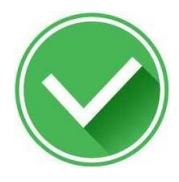

**Approuvé pour une utilisation**

2 x cellules Li-ION 18650 de 3,7 V (7,4 V à l'aide du plateau fourni) 2 x cellules Li-ION 21700 de 3,7 V (assemblées en tant que bloc-batterie de 7,4 V 2 s) 2 x cellules en lithium-polymère de 3,7 V **(assemblées en tant que bloc-batterie de 7,4 V 2 S) )**

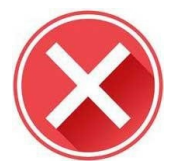

**Ne pas utiliser**

**Cellules 3.6v Li-ION 2S Batterie LiFE (sauf si la cellule peut être chargée à 4.20 v) 6.6v Packs Cellules LiFEP04**

#### **ATTENTION!**

N'utilisez pas de batterie LiFE 2 s 6,6 V, de cellules lithium-ion 18650 avec une tension nominale de **3,6 V ou de cellules rondes LiFEP04 18650. L'utilisation du chargeur USB intégré avec des types de batterie et une tension incorrects peut endommager la télécommande ou provoquer un incendie.**

Vérifiez régulièrement l'état de santé et l'état des piles. N'utilisez pas de cellules endommagées. Ne chargez jamais votre appareil sans surveillance. Chargez toujours dans un endroit sûr, loin des matériaux inflammables. Si la télécommande est mouillée ou endommagée de quelque manière que ce soit, ne la chargez pas.

RadioMaster n'est pas responsable des conséquences néfastes causées par l'utilisation ou l'utilisation abusive de cet appareil.

## **1.7. Remarque sur ce guide.**

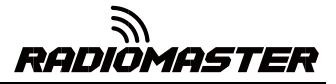

Ce guide couvre les informations de base sur votre radio. Le logiciel OpenTX est très puissant et possède un grand nombre de fonctions de programmation et de mixage. Veuillez visiter le site ci-dessous pour un guide d'installation du logiciel complet pour des instructions plus détaillées https://www.open-tx.org

## **1.8. Caractéristiques**

Spécifications: 183 \* 212 \* 66 mm Poids: 736g (sans

batterie) Fréquence de transmission:

2.400GHZ-2.480GHZ

Module émetteur: Module RF multi-protocole quatre en un interne Puissance d'émission:20

dBm maximum

Courant de travail: 400 mAh Tension de travail: 6.6-8,4 V CC

Distance de la télécommande:> 2 km @ 20 dBm

Firmware open source: OpenTX (télécommande) DIY-Multiprotocol-TX-Module (Firmware RF interne piloté par OpenTX)

Nombre de canaux: jusqu'à 16 canaux (selon le récepteur) Affichage: écran couleur TFT

4,3 pouces Cardans: sans contact 3D Vector Hall Gimbal JR / FrSKY Support de module

compatible

Méthode de mise à niveau: Prise en charge de la mise à niveau hors ligne de la carte USB / carte SD: Série complète DSM2 / X série complète Flysky et Flysky 2A FrSKY et bien d'autres.

Pour une liste complète des accords, visitez:

[https://github.com/pascallanger/DIY-Multiprotocol-TX-Module/blob/master/Protocols\\_Details.md](https://github.com/pascallanger/DIY-Multiprotocol-TX-Module/blob/master/Protocols_Details.md)

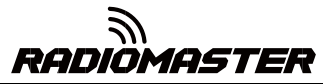

## **1.9. Garantie et réparation**

Si vous rencontrez des problèmes avec votre matériel de télécommande, veuillez conserver une preuve d'achat et contacter le revendeur auprès duquel vous avez acheté des TX16.

## **1.10. Mise à jour du micrologiciel et informations OpenTX**

Pour les dernières nouvelles et informations sur le firmware OpenTX de l'équipe de développement, veuillez visiter le site Web OpenTX à https://www.ope[n-tx.org](https://www.open-tx.org/) . Si vous aimez utiliser le firmware OpenTX, pensez à soutenir l'équipe de développement par un don.

#### **1.11. Avertissement**

OpenTX est un firmware open source. Aucune garantie ou garantie implicite n'est donnée pour la qualité et la fiabilité de ce firmware. S'il n'est pas manipulé correctement, le modèle RC peut provoquer des blessures graves, voire mortelles. Si vous décidez d'utiliser le firmware OpenTX, vous êtes seul responsable de votre modèle. Toute blessure ou dommage causé par l'utilisation du firmware OpenTX

Les auteurs d'OpenTX et de RadioMaster n'assument aucune responsabilité. Utiliser avec précaution.

## **1.12. Statut juridique et copyright**

Ce projet est un logiciel libre: vous pouvez le redistribuer et/ ou le modifier conformément au Contrat de Licence Publique Générale GNU, au contrat de version V3 ou (éventuellement) à un contrat de version mis à jour émis par l'International Free Software Association. Vous devriez recevoir une copie de l'Accord de Licence Publique Générale GNU pour le projet OpenTX. Sinon, voir www.gnu.org/licenses.

OpenTX est un firmware open source pour les télécommandes radio RC. Le firmware est hautement configurable et possède plus de fonctionnalités que les radios traditionnelles. Les commentaires quotidiens de milliers d'utilisateurs garantissent des mises à jour continues du micrologiciel ainsi que la stabilité et la qualité.

La sortie du firmware OpenTX espère que cela profitera au public, mais il n'a aucune garantie; il n'inclut même pas les licences commerciales implicites ou l'applicabilité à un usage spécial. Pour plus de détails, consultez l'Accord de licence publique générale GNU.

Les fichiers source OpenTX et plus peuvent être trouvés sur https://github.com/opentx/opentx.

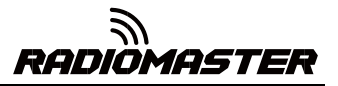

# **2. Logiciel OpenTX Companion (compagnon OpenTX)**

Le logiciel de prise en charge de la télécommande OpenTX Companion est utilisé pour de nombreuses tâches différentes, telles que le chargement du micrologiciel OpenTX sur la télécommande, la sauvegarde des paramètres du modèle, la modification des paramètres du modèle et l'exécution du simulateur distant.

Vous pouvez exécuter le logiciel OpenTX Companion sur plusieurs plates-formes informatiques. Le logiciel OpenTX Companion prend en charge les systèmes courants tels que Windows, Mac OS X et Linux. Même sans télécommande, vous pouvez découvrir toutes les fonctions et tous les réglages de la télécommande dans un simulateur d'ordinateur.

Vous pouvez obtenir la dernière version du logiciel OpenTX Companion ici: http://www.open-tx.org/

## **2.1. Téléchargement et installation du logiciel**

1. Téléchargez la dernière version du logiciel OpenTX Companion sur http://www.opentx.org/.

2. Installez le logiciel OpenTX Companion (prenez l'exemple de Windows version 2.3.6) Double-cliquez sur le

programme d'installation compagnon-windows-2.3.6.exe.

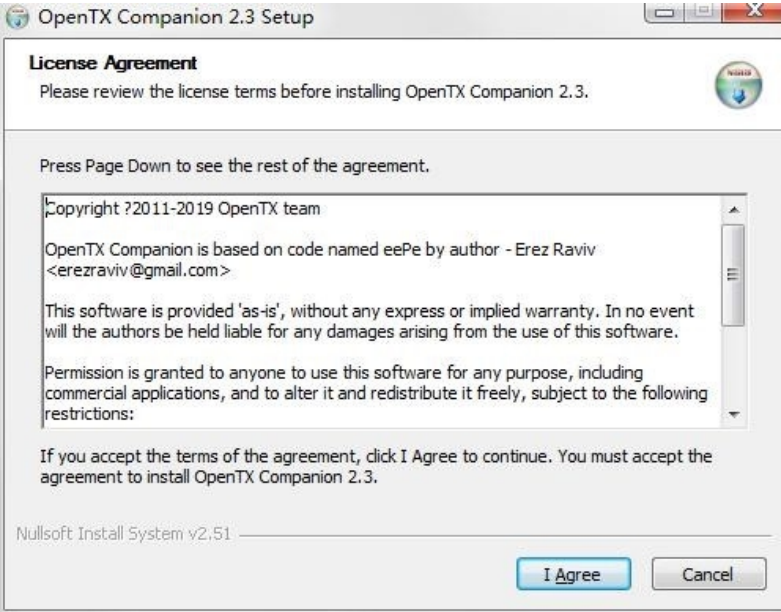

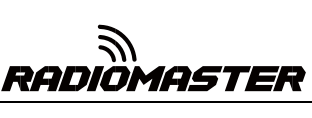

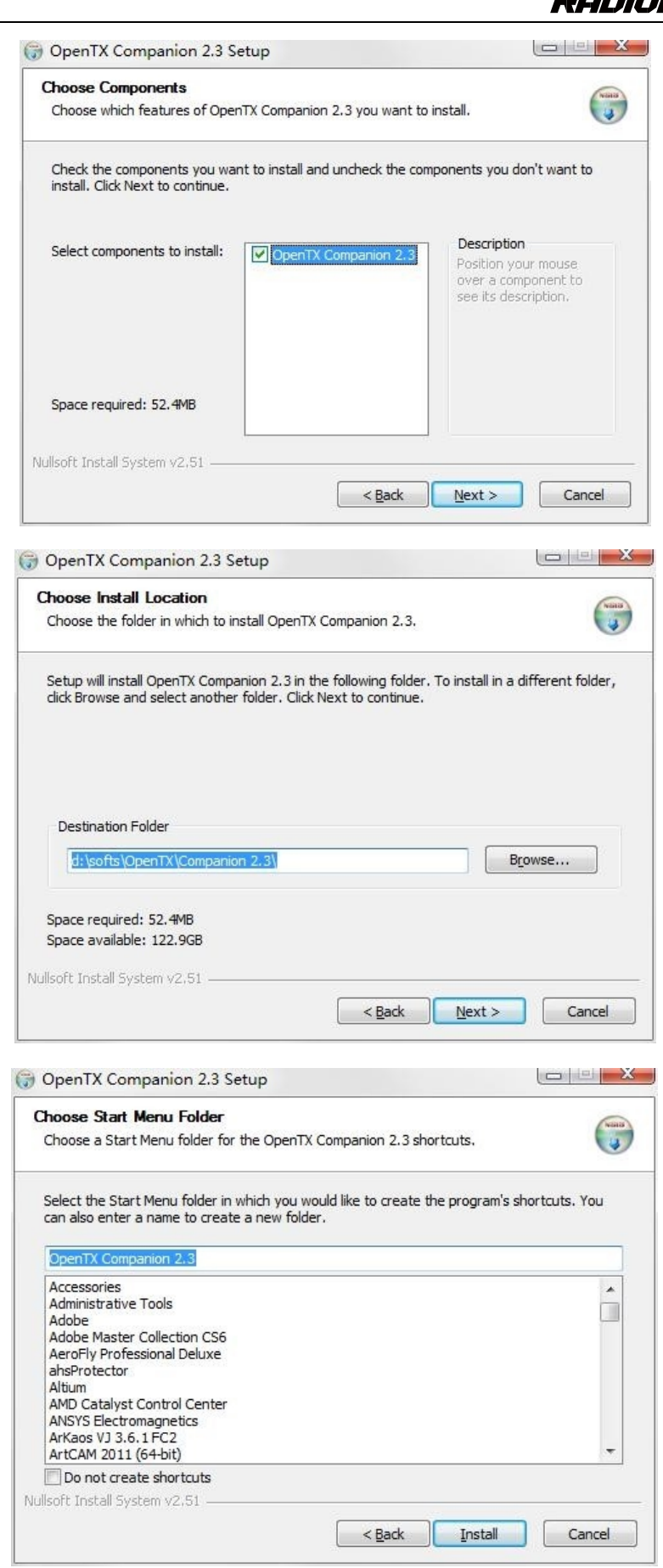

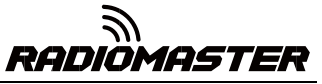

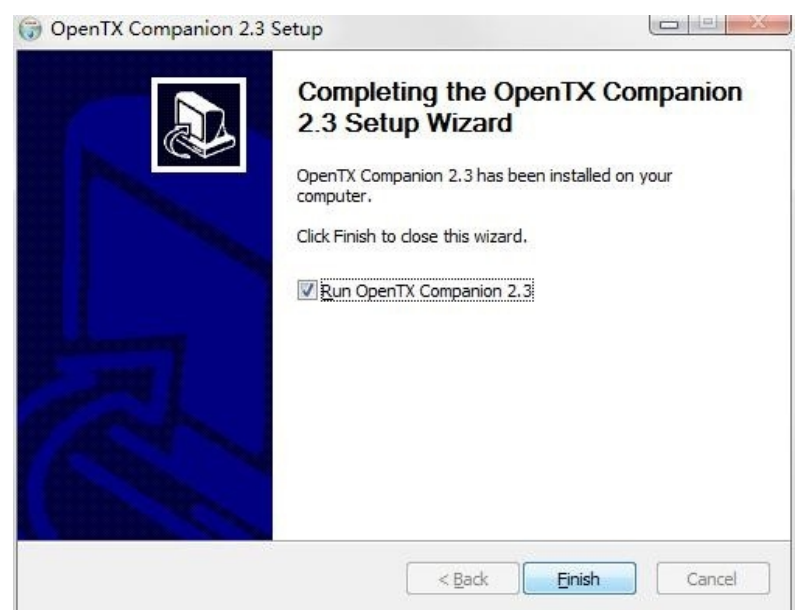

À ce stade, l'installation du logiciel OpenTX Companion est terminée. Veuillez continuer à suivre les instructions ci-dessous pour continuer à configurer le logiciel pour qu'il corresponde à la télécommande RadioMaster TX16S:

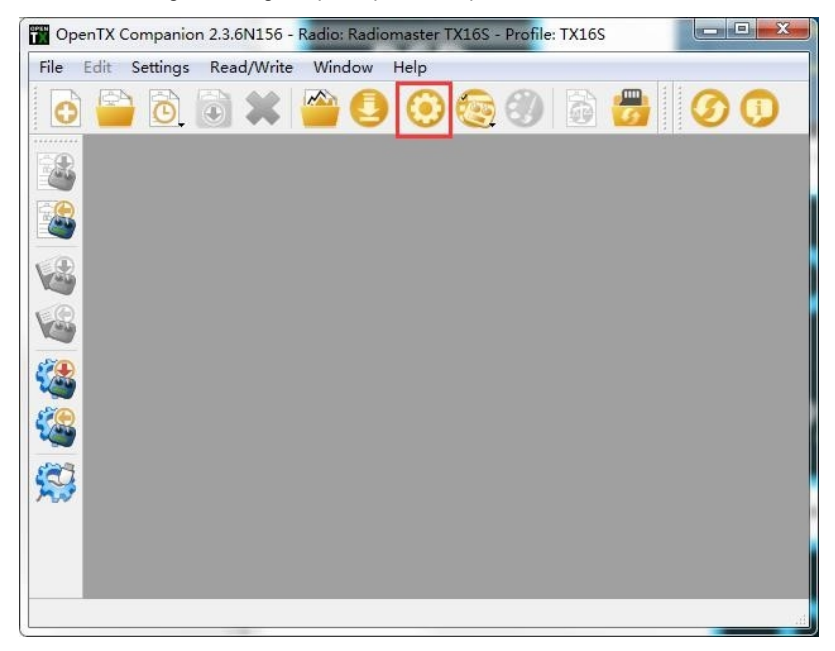

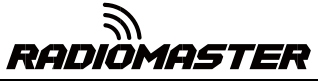

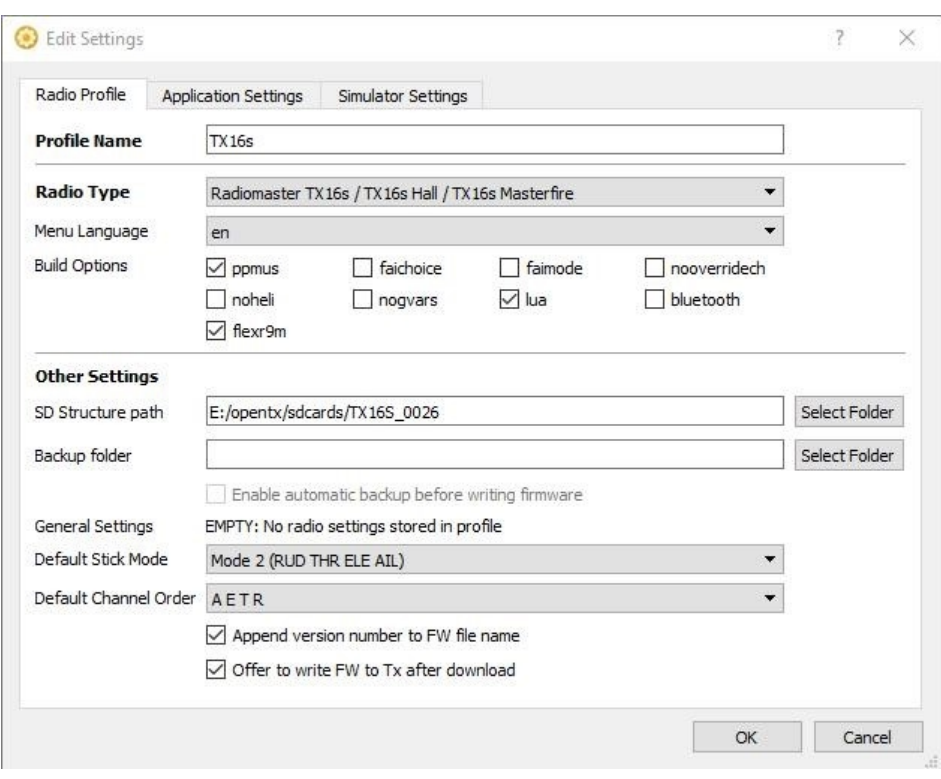

## **2.2. Utilisez le logiciel compagnon pour mettre à niveau lemicrologiciel de la télécommande**

Une fois les paramètres ci-dessus terminés, cliquez sur le bouton de téléchargement du firmware pour télécharger le firmware.

Remarque: La télécommande RadioMaster TX16S est préinstallée avec le firmware OpenTX stable et fiable lorsqu'elle quitte l'usine. S'il n'y a pas de besoin particulier, veuillez ne pas mettre à jour le firmware de manière non nécessaire. Un firmware qui ne clignote pas correctement peut laisser votre radio inutilisable. Ne procédez aux mises à jour que si vous êtes sûr de votre compréhension et de votre capacité à le faire.

Si vous devez mettre à jour le micrologiciel pour des mises à niveau fonctionnelles, veuillez suivre attentivement les instructions ci-dessous. Avant de mettre à jour le firmware, assurez-vous que toutes les étapes sont correctes et opérez avec soin pour vous assurer que votre télécommande est correctement mise à jour.

Si non requis, veuillez sauter cette section.

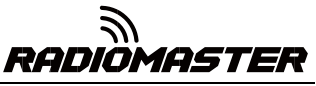

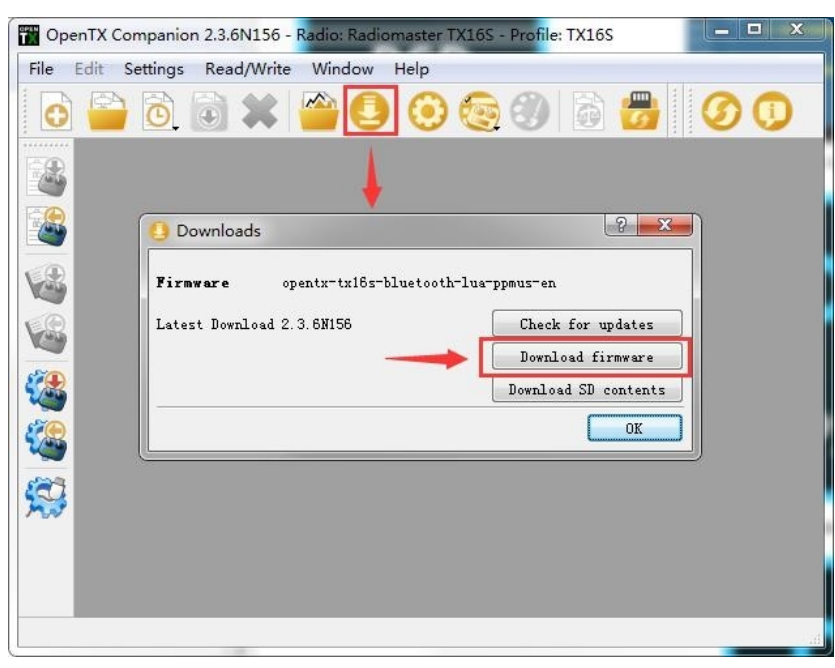

Avant d'écrire le firmware, assurez-vous que la télécommande est éteinte et branchez le câble USB-C (TYPE-C).

Le nom de périphérique suivant apparaîtra dans le gestionnaire de périphériques de l'ordinateur:

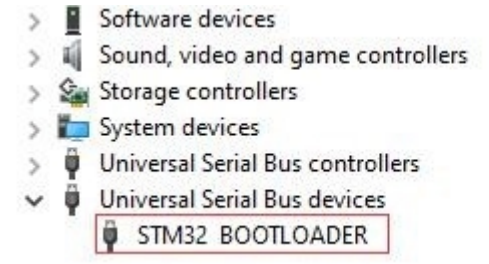

Avant d'écrire le firmware pour la première fois, vous devez remplacer le pilote STM32 BOOTLOADER pour vous assurer que le logiciel OpenTX Companion peut reconnaître ce type de matériel et écrire le firmware correctement. La méthode de remplacement est la suivante:

Téléchargez la dernière version du logiciel de remplacement de pilote universel Zadig.exe depuis https://zadig.akeo.ie/

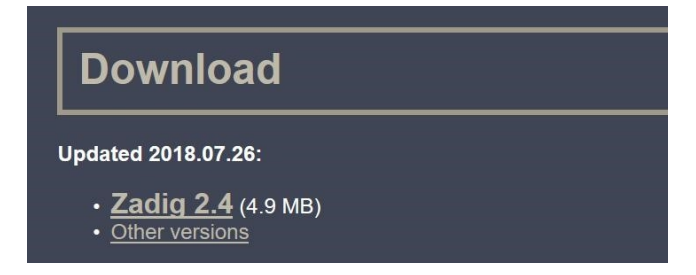

A. Dans le système Windows, cliquez avec le bouton droit sur Zadig-2.4.exe et sélectionnez Exécuter en tant queadministrateur

B. Dans le logiciel zadig, sélectionnez Options-> Lister tous les appareils pour afficher la liste des appareils

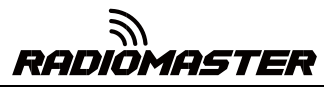

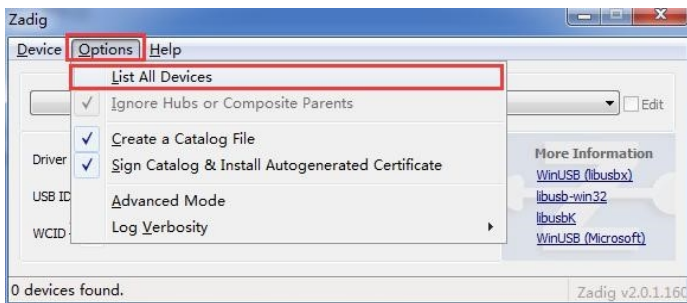

## C. Liste déroulante et trouver le périphérique STM32 BOOTLOADER

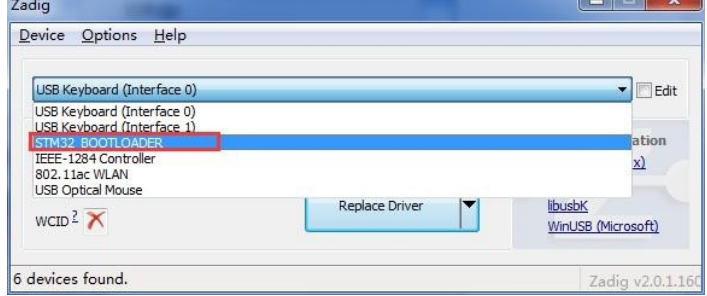

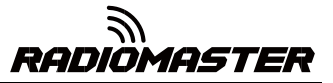

D. Cliquez sur le bouton Remplacer le pilote (si le pilote a déjà été installé, réinstallez Le pilote sera affiché) pour remplacer / installer le pilote. Une fois l'installation du pilote terminée, vous pouvez utiliser OpenTX Companion pour écrire correctement le micrologiciel sur la télécommande.

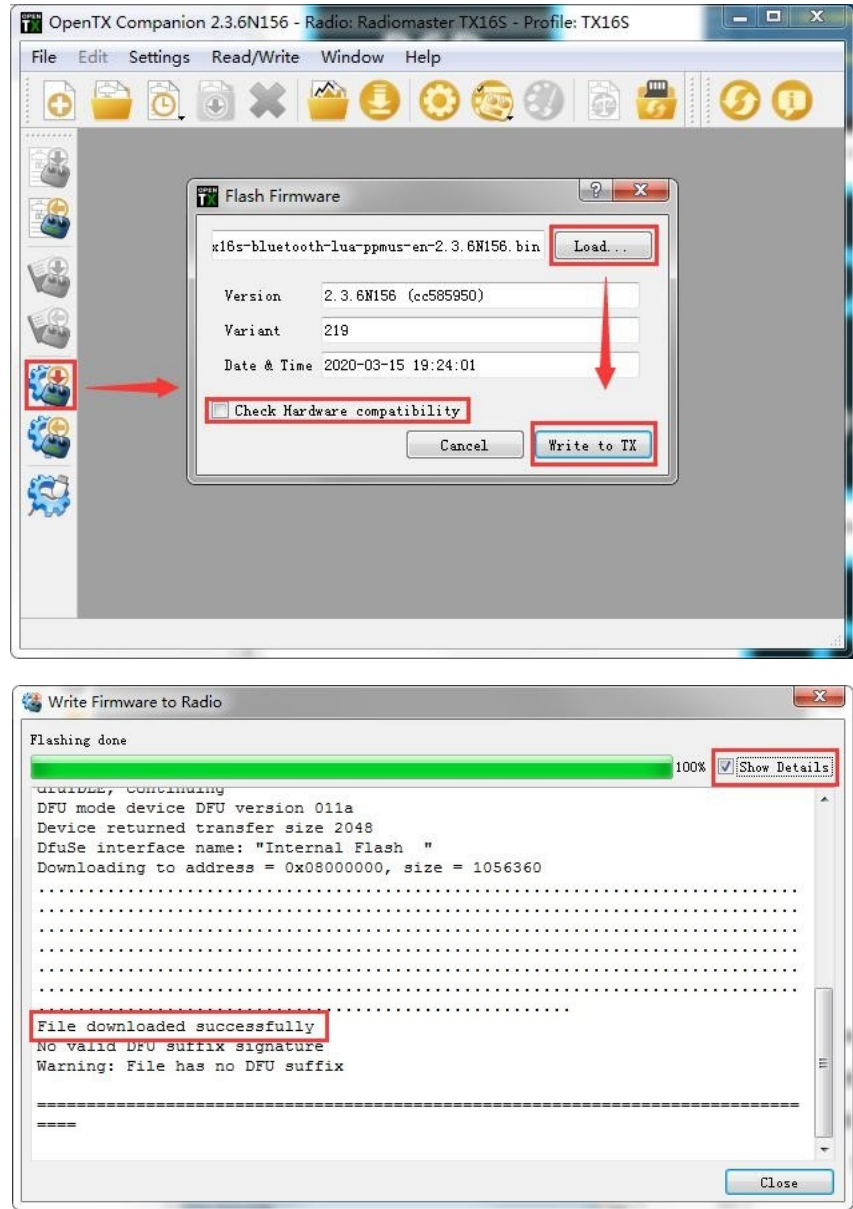

<sup>À</sup> ce stade, le micrologiciel de la télécommande est correctement écrit. Débranchez le câble USB-C (TYPE-C) etvous pourrez l'utiliser après le démarrage.

## **3. Premier démarrage**

Appuyez et maintenez le bouton d'alimentation pour démarrer. Avant d'entrer dans l'interface principale, le système vérifie la position de la manette des gaz etde l'interrupteur et d'autres conditions de démarrage. Si les conditions de démarrage ne sont pas remplies, il y aura une invite d'erreur correspondante. Vous devez l'effacer ou appuyer sur n'importe quelle touche pour sauter par dessus.

**Avertissement d'accélérateur:** Ceci est un avertissement que l'accélérateur n'est pas à la position la plus basse lorsque la machine est allumée. Vous pouvez régler la manette des gaz sur la position la plus basse ou appuyer sur n'importe quelle touche pour sauter. Vous pouvez également désactiver l'option d'état des gaz dans le menu MODEL SETUP. Alarme d'étranglement.

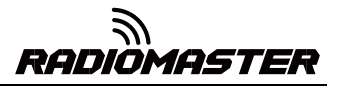

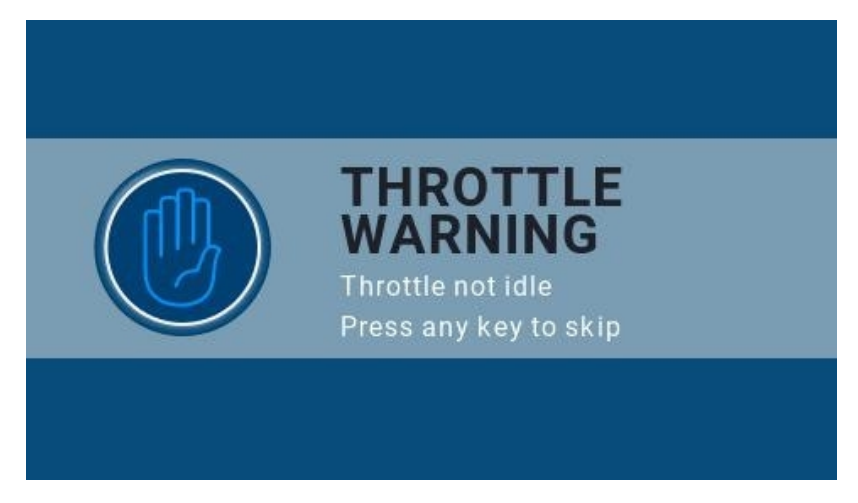

**Avertissement de commutation:** Il s'agit d'un avertissement indiquant que le commutateur de la télécommande n'est pas dans la

position par défaut. (Le paramètre par défaut est que toutes les directions de commutation sont vers le haut ↑)

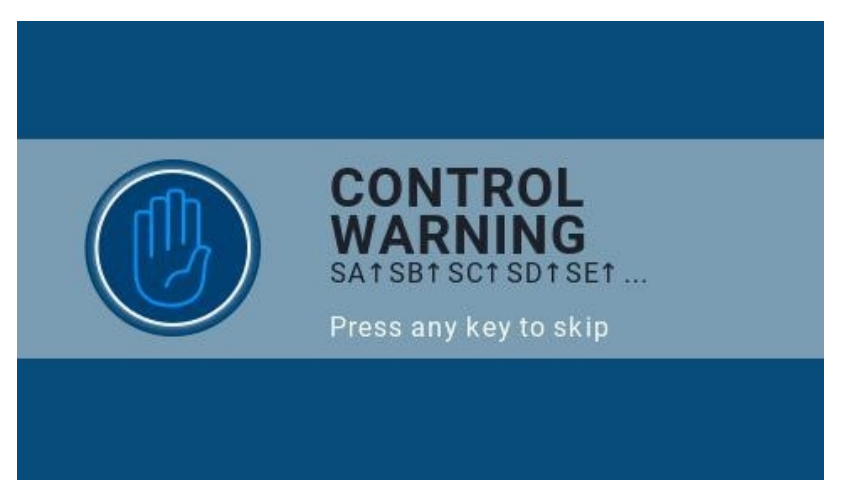

**Failsafe not set warning:** Il s'agit d'un avertissement indiquant que la protection contre l'emballement de la télécommande n'est pas

activée.

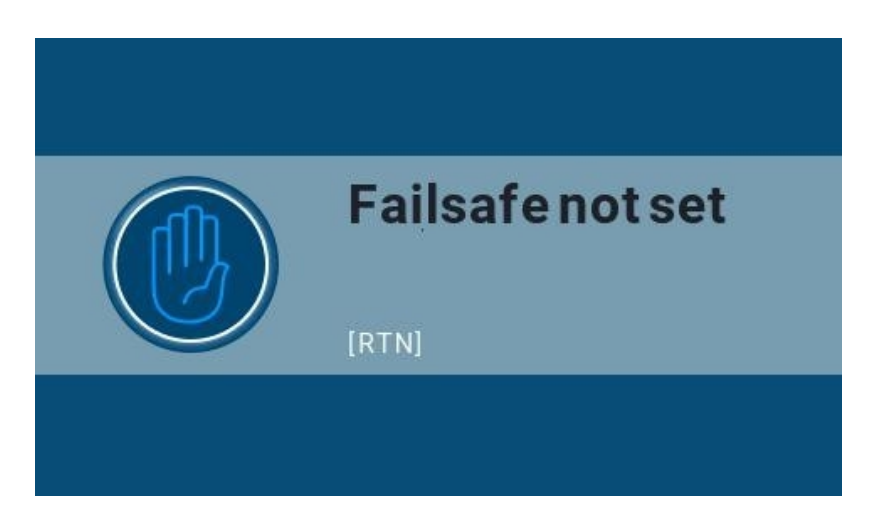

**Avertissement d'alarme désactivée:** Un avertissement similaire apparaîtra si le mode sonore de la page des paramètres de la

télécommande est réglé sur muet.

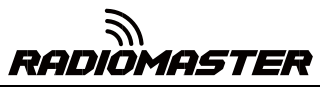

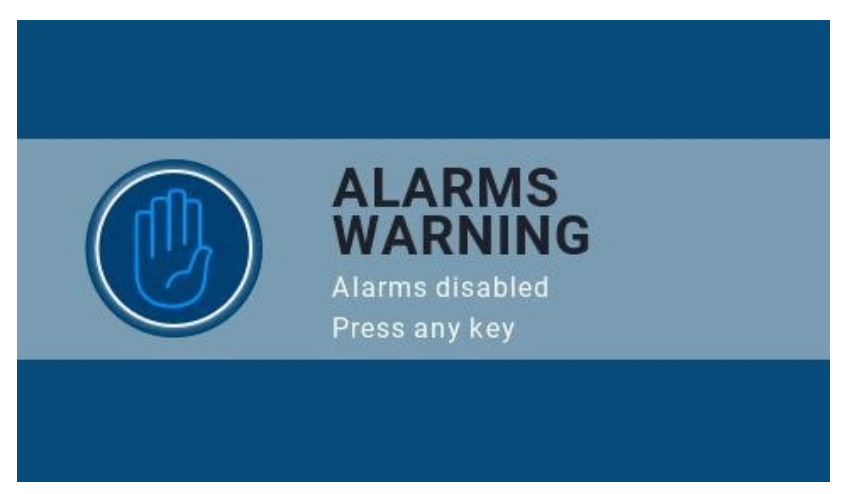

**Avertissement concernant la carte SD:** La version de fichier de la carte SD utilisée ne correspond pas à la version du firmware de la télécommande, cet avertissement apparaîtra. La figure nécessite la version 2.3V0026 (le contenu de la carte SD doit être mis à jour lors de la mise à niveau du firmware).

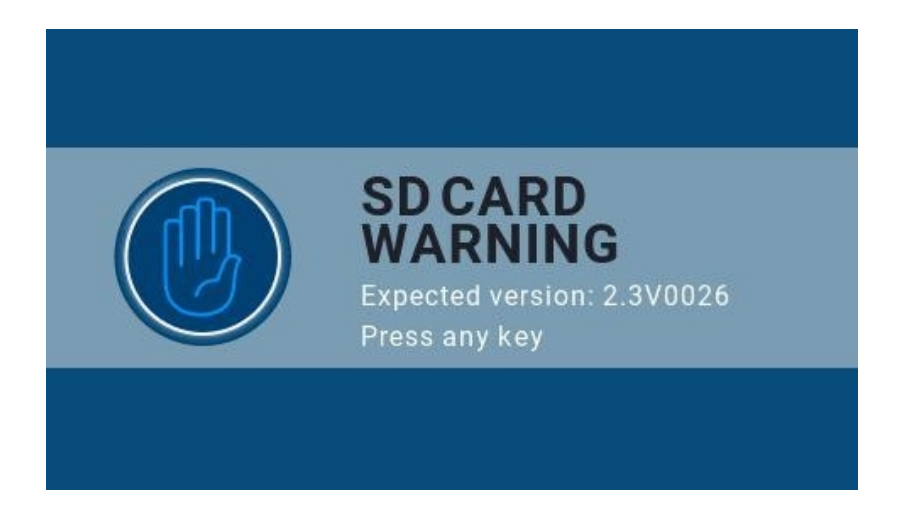

Première page: la première page par défaut du système, vous pouvez personnaliser les éléments d'affichage de la page selon

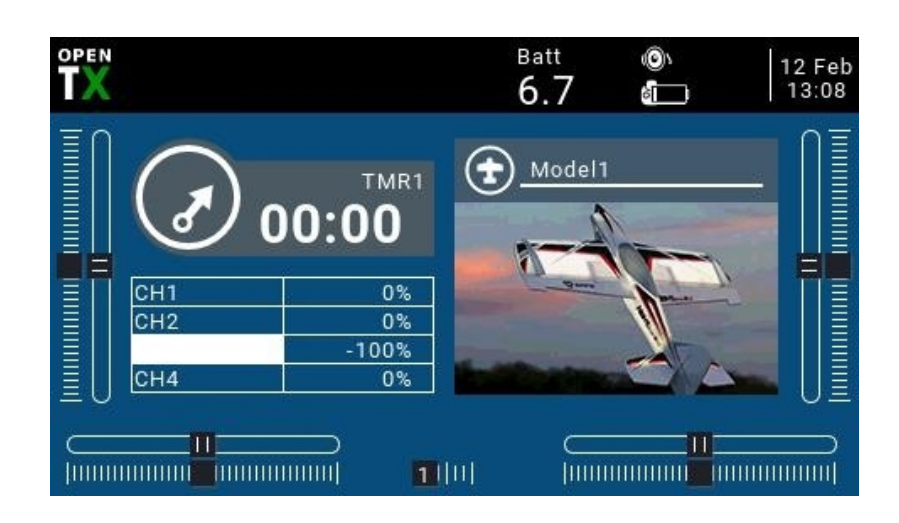

vos besoins.

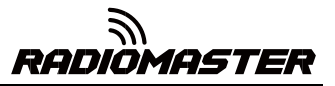

## **3.1. Calibrer la tension de la batterie**

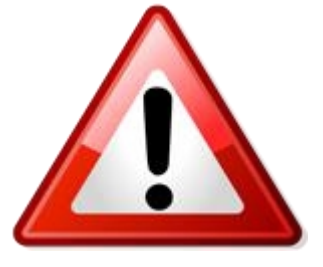

**Cet exemple est pour utiliser 2 x 3.7v (2s 7.4v)18650 Li-ion batteries dans le plateau fourni (batteries vendues séparément), un 21700 2s 7.4 Li-ion pack (vendu séparément) ou un 2s 7.4v Standard Voltage Li- pack poly (vendu séparément)**

A. Appuyez sur le bouton [SYS] et maintenez-le enfoncé pour accéder aux paramètres

système. Appuyez sur la touche [PAGE] pour accéder à la page HARDWARD, faites défiler vers le

bas de la page, sélectionnez Calibrage de la batterie et indiquez la tension de batterie réelle mesurée.

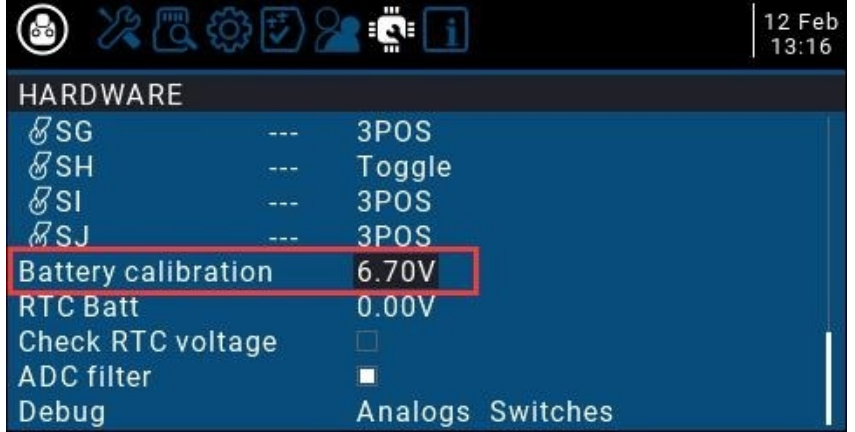

B.Faites défiler jusqu'à RADIO SETUP, et remplissez la plage de niveau de batterie dans la plage de la jauge de batterie comme indiqué ci-

dessous

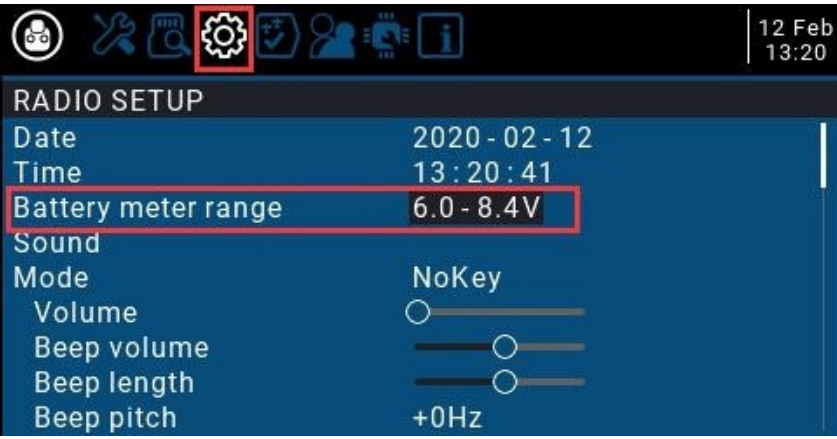

B. Sur la page actuelle, tournez la molette pour trouver Battrey low (alarme de basse tension) etindiquez la tension d'alarme comme indiqué ci-dessous.Lorsque la tension de la télécommande est inférieure à la tension de consigne actuelle, le système émet une voix et signale que la tension de la batterie est faible

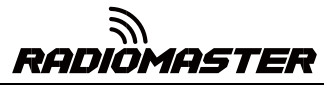

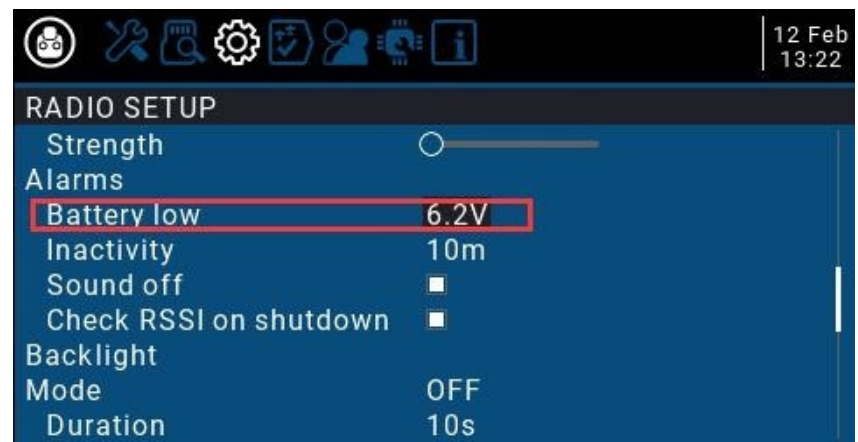

## **3.2. Calibrer les cardans**

A. Dans les paramètres système, faites défiler jusqu'à la page HARDWARE, sélectionnez le calibrageet appuyez

sur OK pour entrer les paramètres.

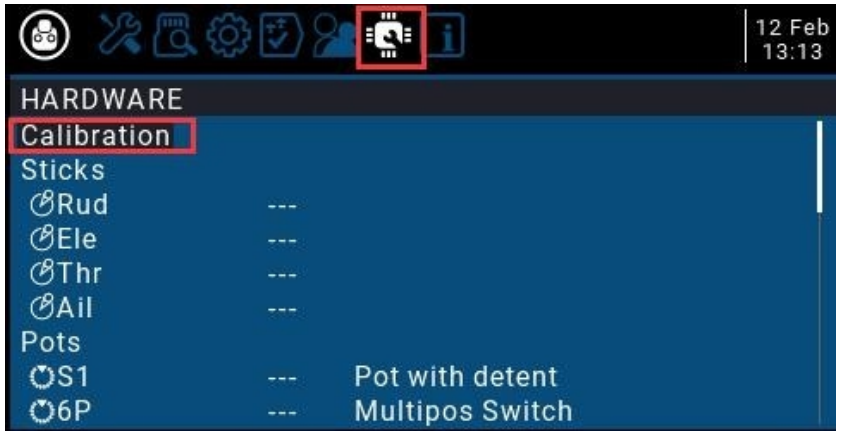

B. Suivez les invites de texte en haut pour l'étalonnage. La première étape vous invite, appuyez surla touche de confirmation pour commencer

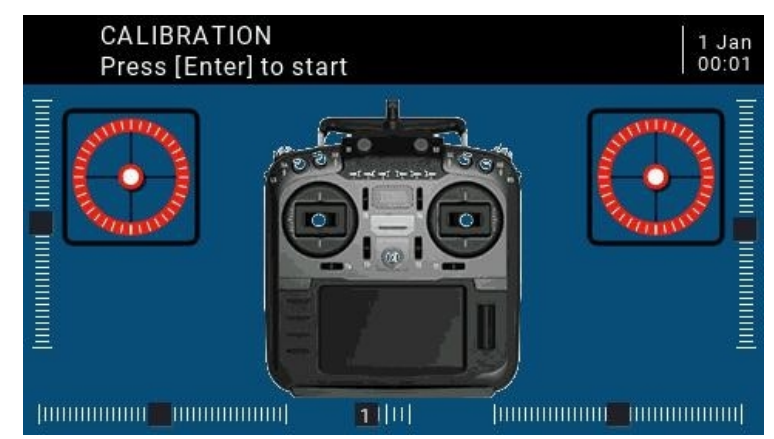

C. Dans la deuxième étape, placez tous les cardans, boutons et curseurs latéraux au milieuposition.

Le système obtient la valeur médiane, puis appuyez sur la touche de confirmation pour passer à l'étape suivante.

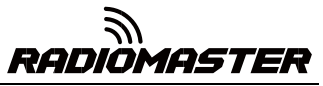

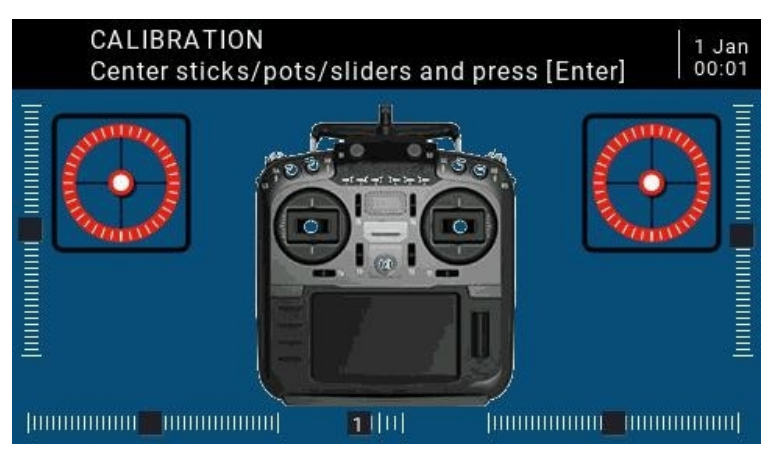

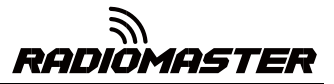

D. La troisième étape rappelle que tous les cardans, boutons et curseurs latéraux de la palette bougent le maximum et le minimum. Le système enregistre les valeurs maximale et minimale. À ce moment, 6POS (bouton à six vitesses) peut être pressé un par un. Le système enregistre la valeur de chaque bouton. La valeur de la clé peut être consultée en bas de la page. Une fois toutes les étapes ci-dessus terminées, appuyez sur la touche OK pour terminer l'étalonnage et le système revient automatiquement à la page précédente.

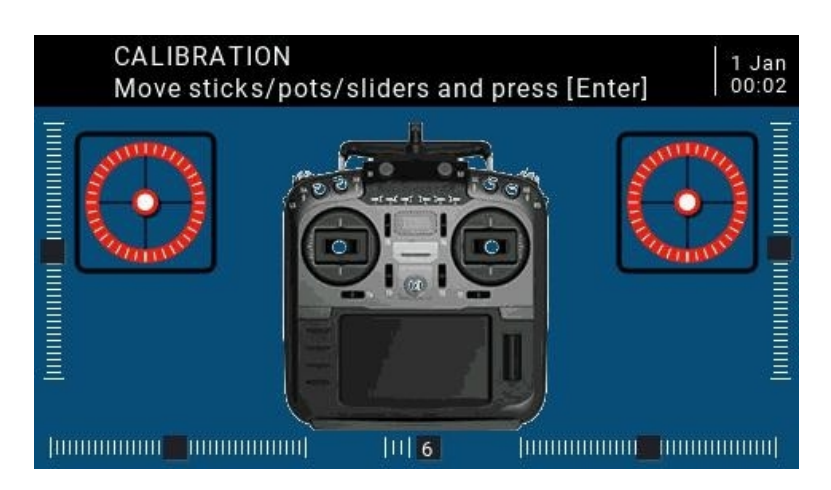

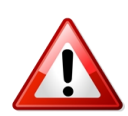

## **Remarque importante sur l'étalonnage STICK.**

Utilisez un motif gauche / droite / haut / bas lors de l'étalonnage des bâtons pour l'étalonnage le plus précis.

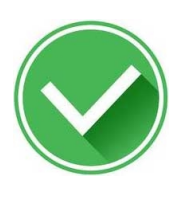

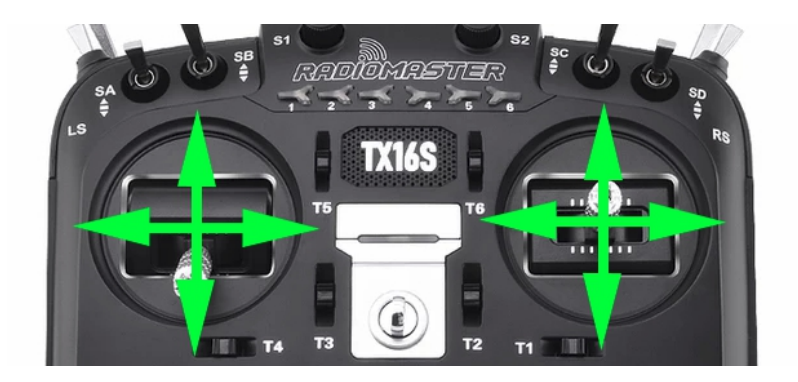

Ne faites pas de mouvement circulaire lors du calibrage des bâtons.

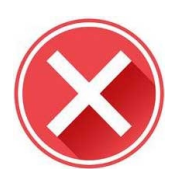

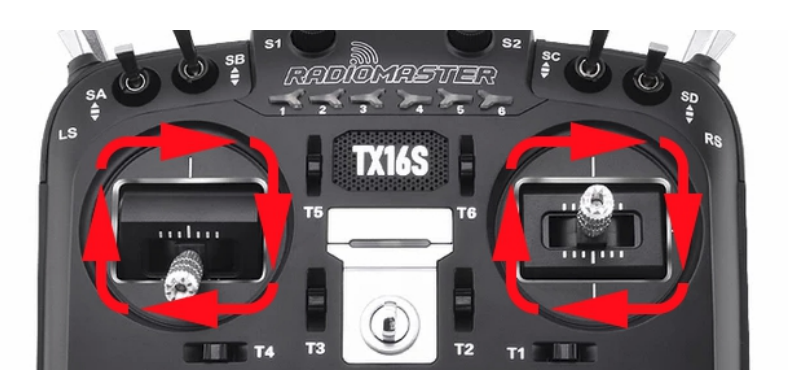

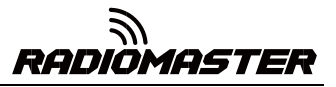

## **3.3. Définissez le mode Gimbal par défaut et l'ordre de sortie des canaux par défaut.**

Dans les paramètres système, tournez la page vers la page RADIO SETUP, sélectionnez la molette de défilement au

bas de la page, vous pouvez voir Mode d'ordre des canaux par défaut (mode cardan)

Étant donné que l'ordre d'entrée des canaux du module de transmission multiprotocole intégré (tête haute fréquence) de la télécommande RadioMaster TX16S est AETR, dans l'option Ordre des canaux par défaut, assurez vous de sélectionner l'ordre AETR

Le dernier mode (mode cardan) peut être sélectionné selon vos préférences personnelles:

Mode 1 (accélérateur à droite / Japon) ou

Mode 2 (accélérateur à gauche / américain)

Les icônes à droite de gauche à droite indiquent les noms des cardans correspondant à la position du cardan sur la télécommande.

Paysage du cardan gauche Portrait du cardan gauche Portrait du cardan droit Paysage du cardan droit

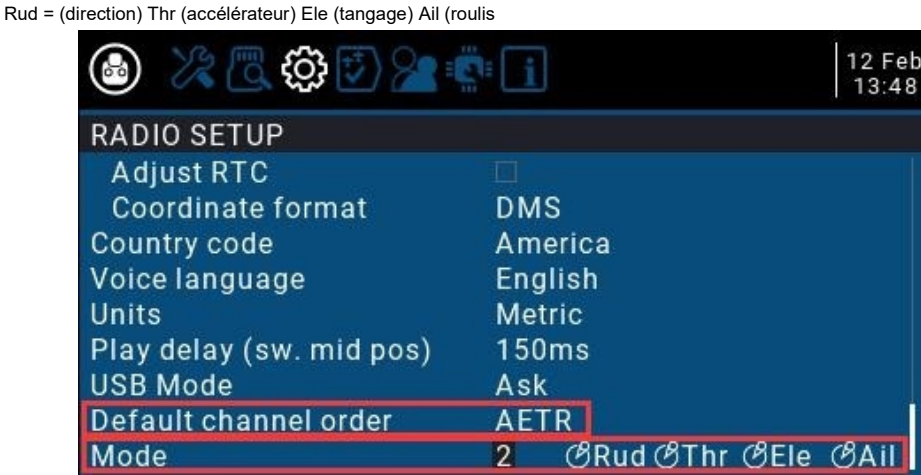

**4. Détails du menu de la télécommande**

## **4.1. Interface principale**

L'écran de démarrage par défaut est le suivant. L'utilisateur peut ajouter le contenu à afficher pour personnaliser l'interface principale.

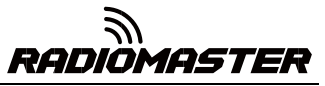

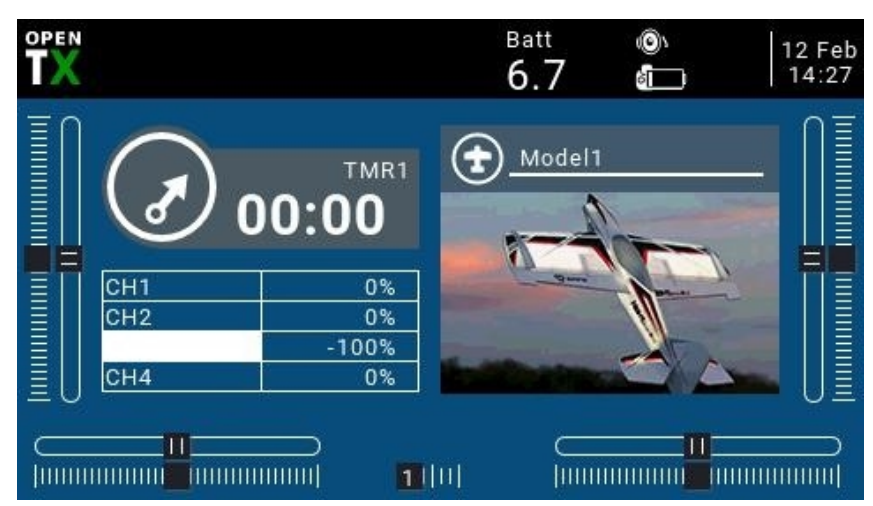

Barre de menu supérieure: la barre de menu supérieure par défaut affiche le volume du haut-parleur, le niveau de la batterie de la télécommande, la force du signal du récepteur (RSSI) et l'heure et la date. Batt est une tension de télécommande personnalisée à affichage supérieur; les utilisateurs peuvent également ajouter d'autres informations d'affichage.

Barre de menus du modèle: La barre de menus du modèle à droite affiche le nom du modèle et l'image du modèle actuellement utilisé.

#### **4.2. Les paramètres du système**

Appuyez longuement sur le bouton SYS gauche pour accéder à la page de configuration du système. La page de configuration du système est divisée en 7 sections.

**-OUTILS:** Page d'outils, qui inclut la fonction de réglage de l'analyseur de spectre et de certains équipements tiers, tels que la fonction de réglage de TBS Crossfire, les paramètres spécifiques du récepteur Frsky et les paramètres du protocole HoTT du récepteur Graupner.

**-CARTE SD:** Page de la carte SD. Surcette page, vous pouvez afficher le contenu de la carte SD et définir rapidement l'écran de démarrage, les images du modèle et la fonction de flashage du micrologiciel du module intégré / externe.

**-CONFIGURATION DE LA RADIO:** La page de configuration de la télécommande, cette page contient les fonctions de base de la télécommande et les réglages des paramètres par défaut de la télécommande.

**-FONCTIONS GLOBA:** Page de fonction globale. Cette page peut personnaliser diverses fonctions globales. Les fonctions globales sont similaires aux fonctions spéciales des paramètres du modèle, mais les fonctions globales sont partagées par tous les paramètres du modèle, tandis que les fonctions des paramètres du modèle ne sont utilisées que par le modèle actuel.

**-ENTRAÎNEUR:** Formateur aka page de fonction Coach. Dans cette page, vous pouvez définir le rapport de contrôle de chaque canal à partir de la télécommande du mode étudiant en mode coach, et le ratio d'intervention de la télécommande en mode coach.

**-MATÉRIEL:** Page de configuration matérielle. Dans cette page, vous pouvez calibrer le cardan et la tension, définir le nom du cardan, définir les fonctions et les noms des commutateurs et des boutons, et afficher les paramètres sous-jacents du matériel.

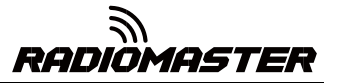

**-VERSION:** Page de version. Sur cette page, vous pouvez afficher le type de matériel de la télécommande, la

version du firmware OpenTX et les éléments fonctionnels inclus dans le firmware actuel.

**4.2.1 Description des OUTILS (page d'outils)**

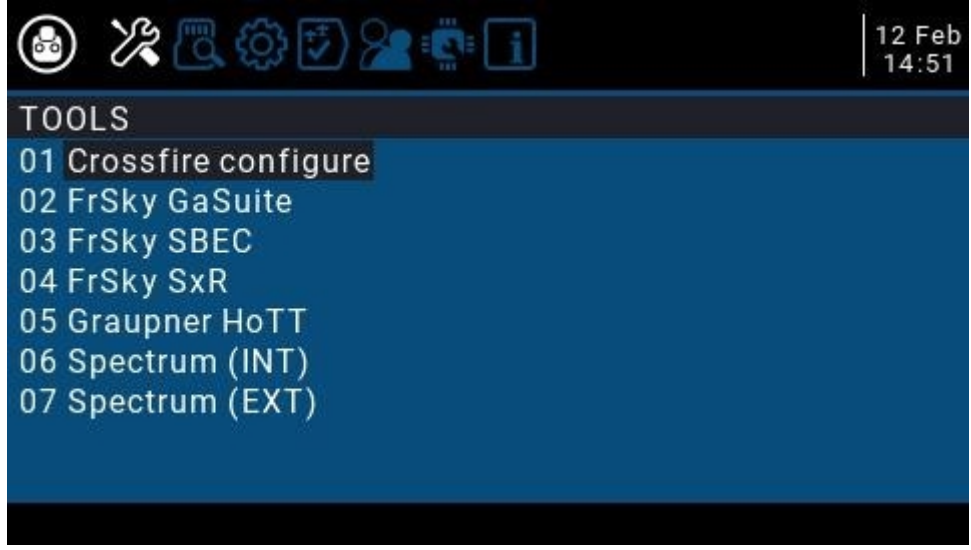

**4.2.2 Instructions relatives à la carte SD (page Carte SD)**

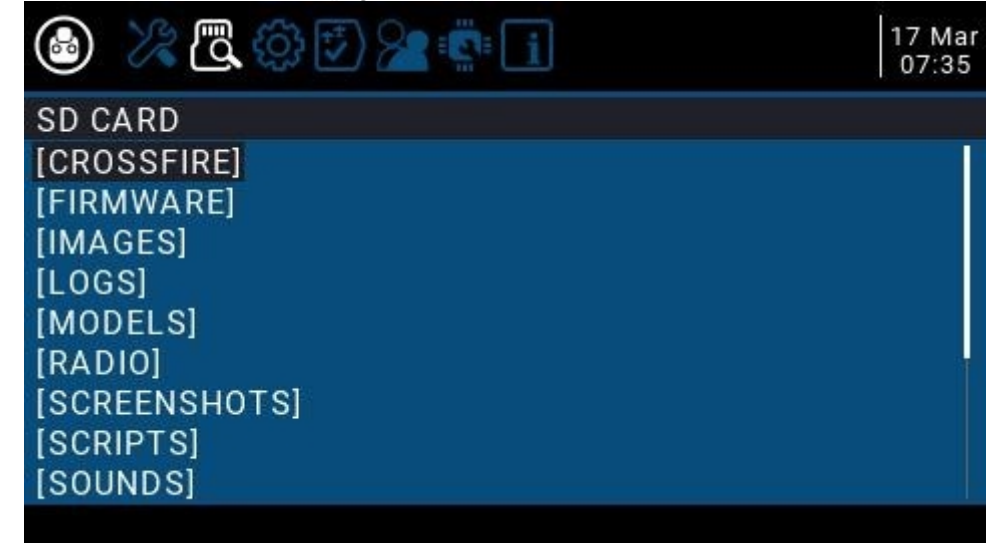

**4.2.3 Instructions de configuration de la radio**

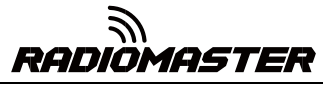

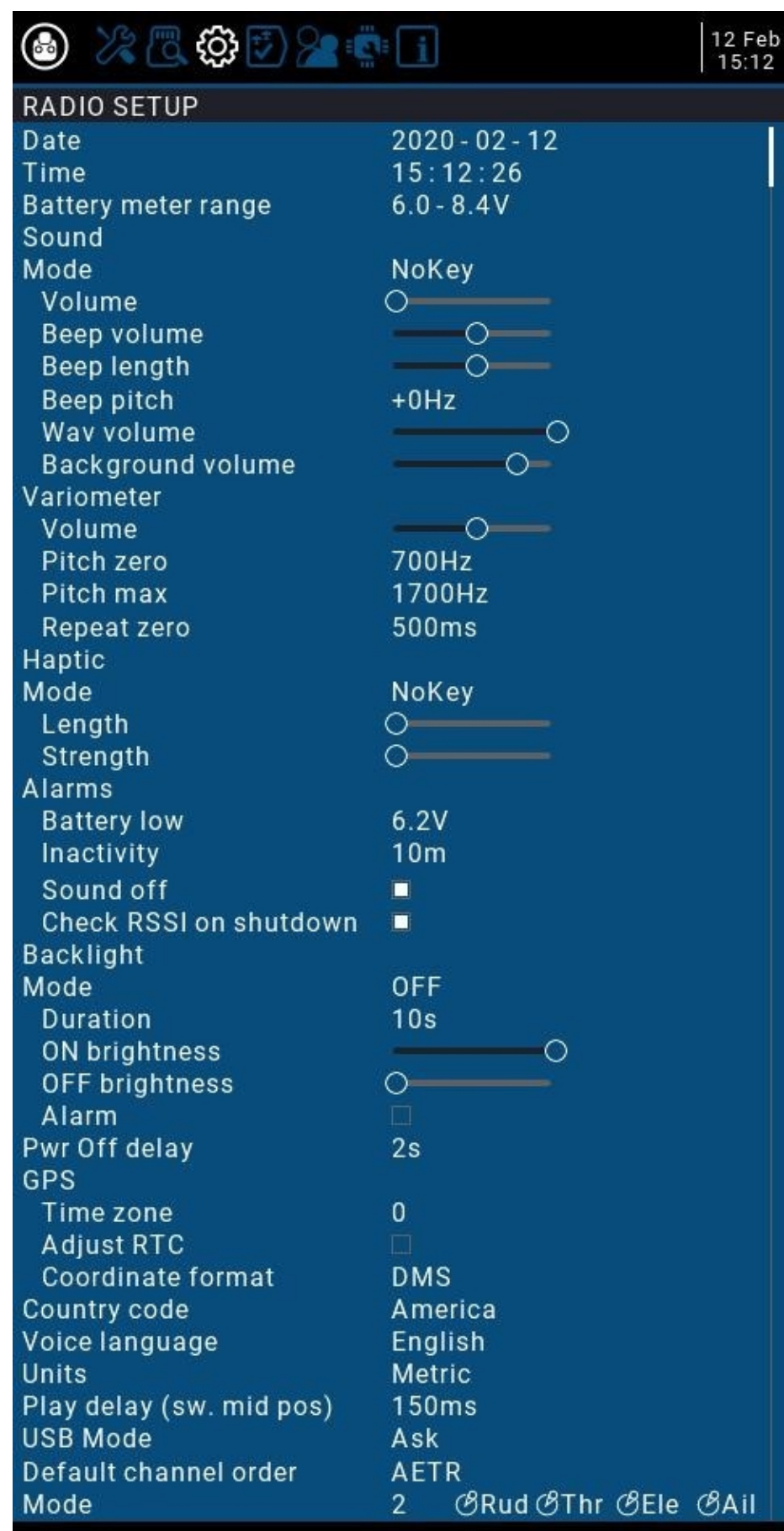

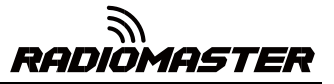

**4.2.4 GLOBAL FUNCTIONS (page Global Functions) Instructions**

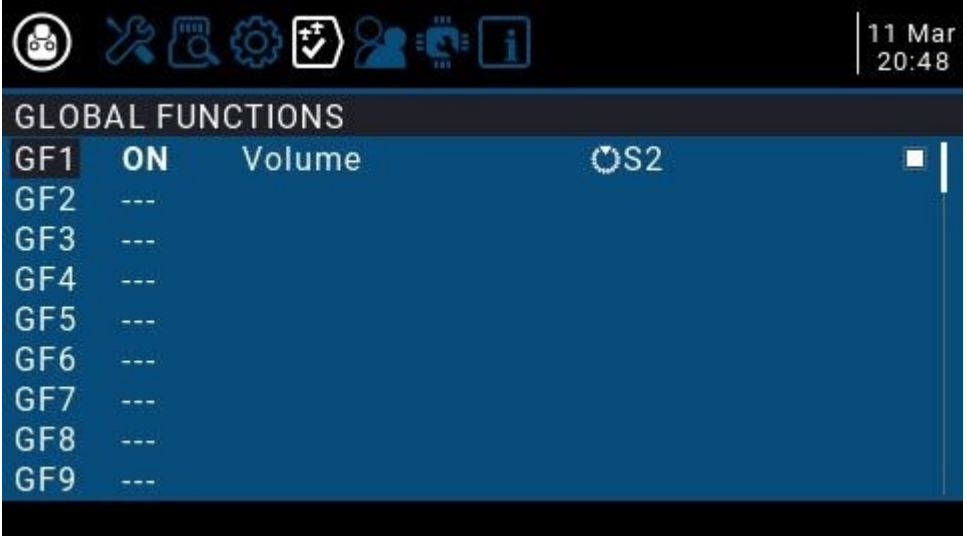

**4.2.5 Description du FORMATEUR (page des fonctions du coach)**

|                    |     | 发展负责200 |                 |     | 11 Mar<br>20:52 |
|--------------------|-----|---------|-----------------|-----|-----------------|
| TRAINER            |     |         |                 |     |                 |
| $\mathcal{B}$ Ail  | (=  | 100%    | CH <sub>1</sub> |     |                 |
| $\mathcal{C}$ Ele  | ÷,  | 100%    | CH <sub>2</sub> |     |                 |
| <b>OThr</b>        | t=  | 100%    | CH <sub>3</sub> |     |                 |
| <b><i>BRud</i></b> | t=  | 100%    | CH <sub>4</sub> |     |                 |
| Multiplier         | 1.0 |         |                 |     |                 |
| Cal                | 0.0 | 0.0     | 0.0             | 0.0 |                 |
|                    |     |         |                 |     |                 |
|                    |     |         |                 |     |                 |

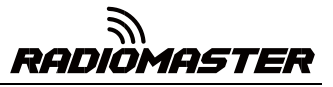

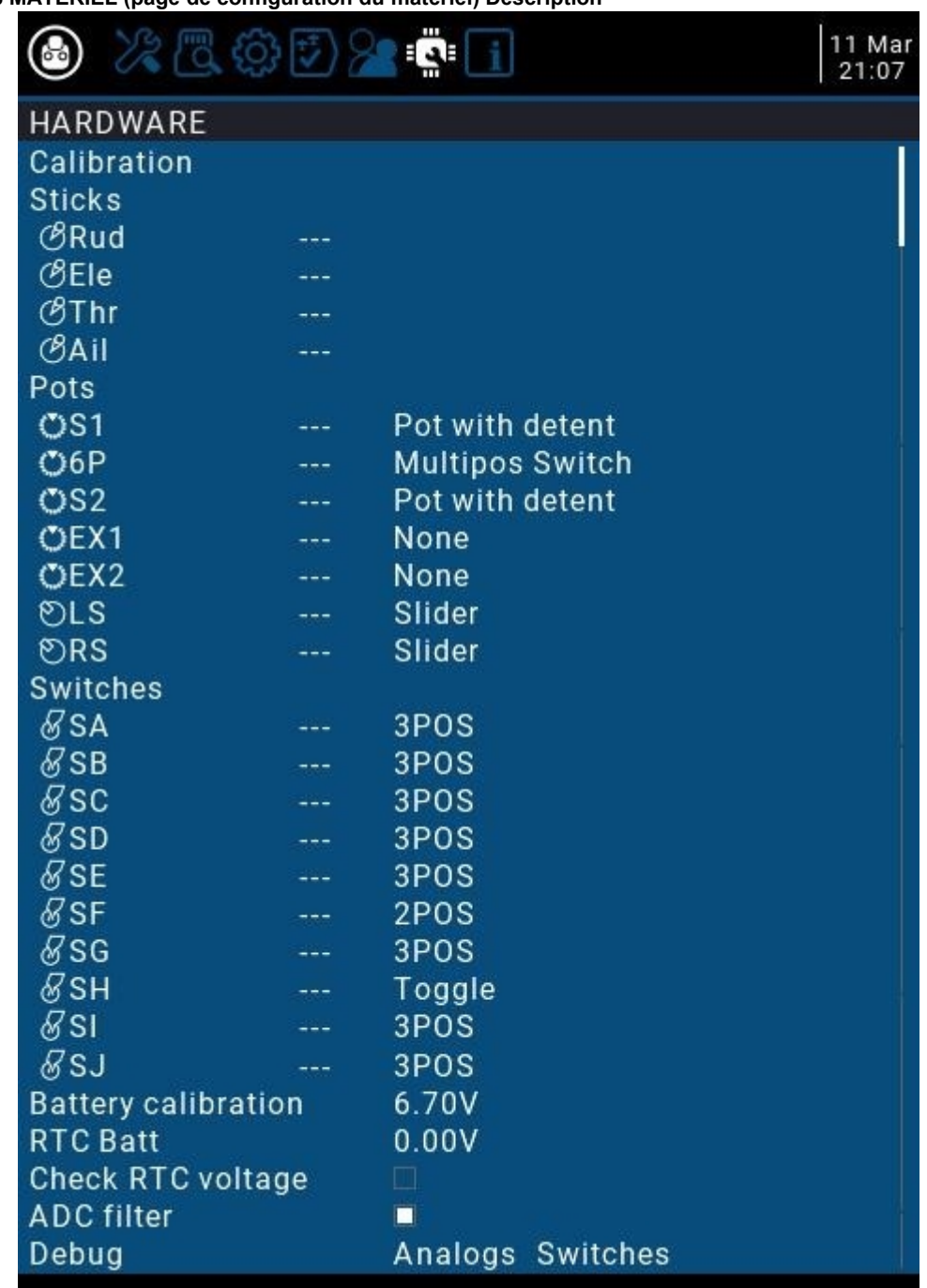

**4.2.6 MATÉRIEL (page de configuration du matériel) Description**

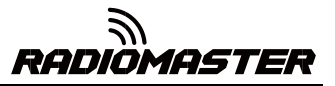

**4.2.7 Description de la VERSION (page Version)**

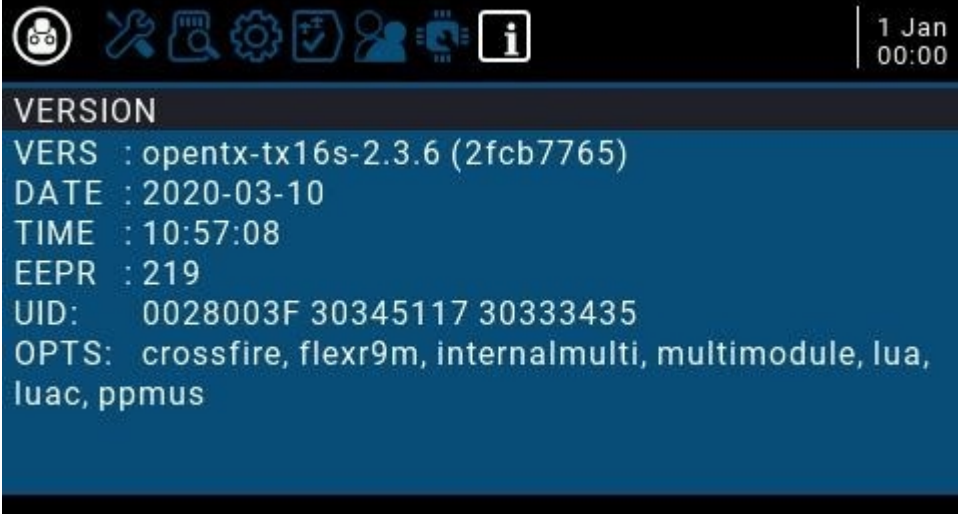

## **4.3. Sélection du modèle**

## **4.3.1. Créer un modèle et une sélection de modèle**

Dans l'interface principale, appuyez et maintenez la touche ENT pour faire apparaître le menu (ENT est le bouton de la molette)

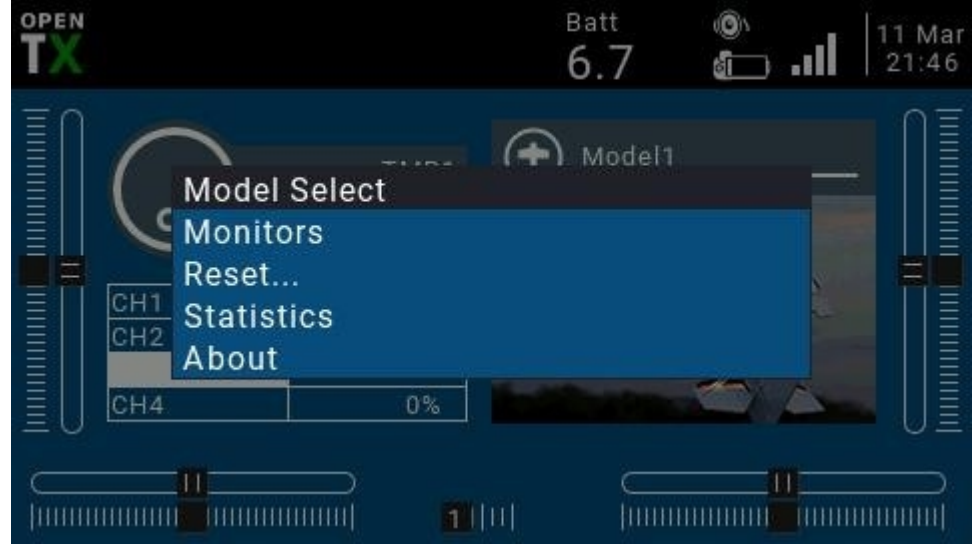

Sélectionnez Model Select pour accéder à la page de sélection de modèle, qui est utilisée pour créer, changer, supprimer et copier des modèles.

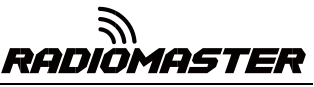

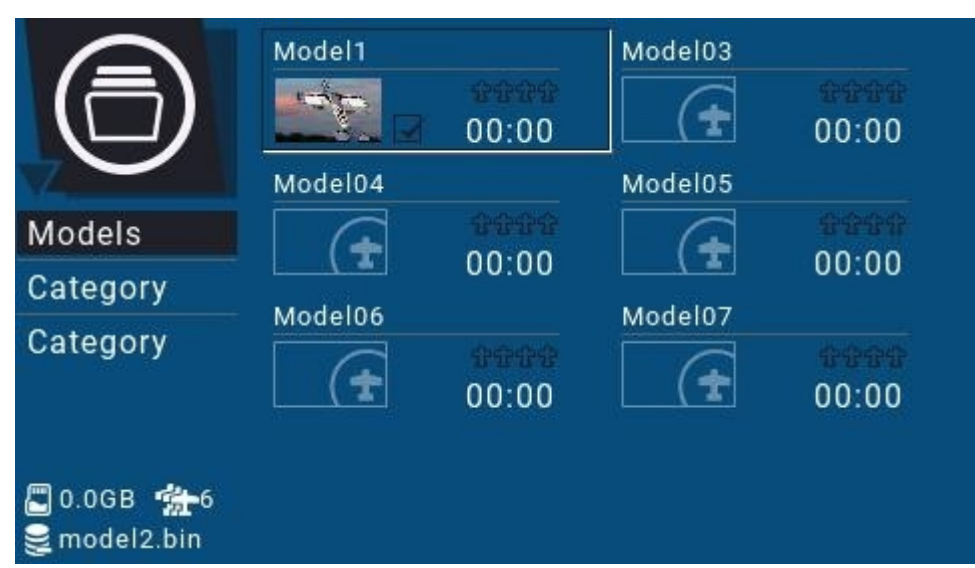

Appuyez longuement sur ENT pour faire apparaître le menu de fonctionnement du modèle

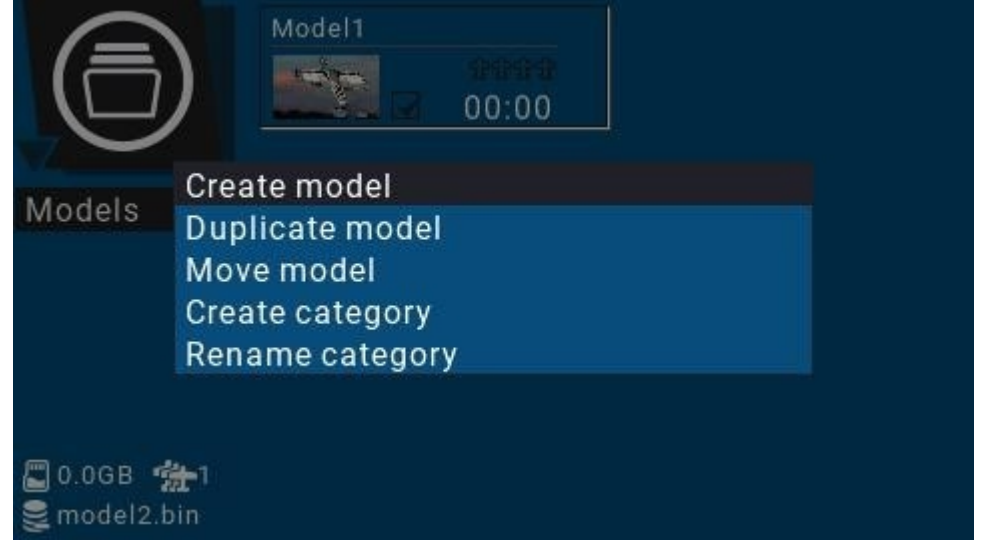

## **4.3.2. Moniteur de canal**

Moniteurs: utilisés pour afficher l'interface de surveillance de la sortie du canal, de la sortie de contrôle mixte et du commutateur logique.

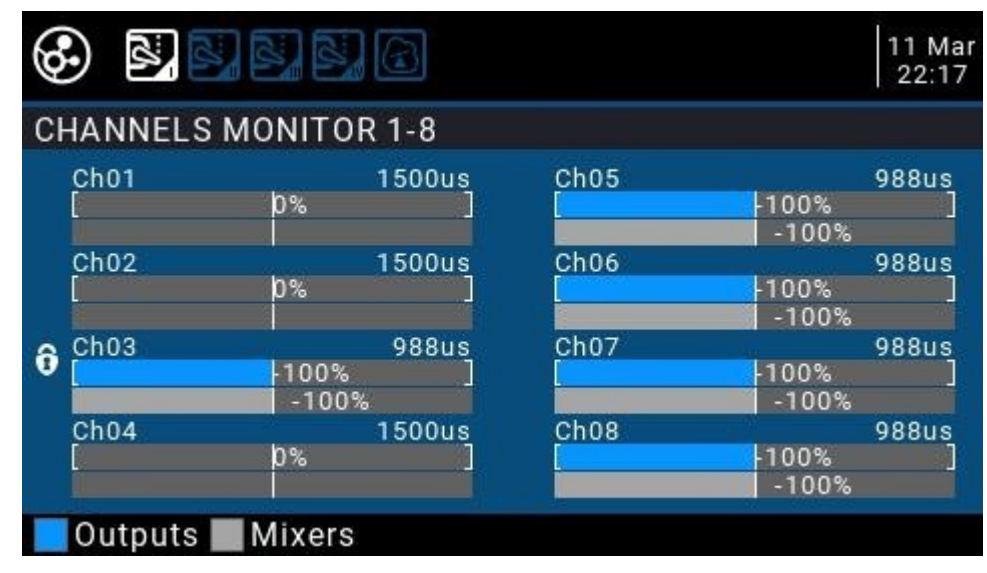

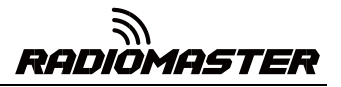

Vous pouvez utiliser la touche PAGE pour basculer vers d'autres interfaces.

La page des commutateurs logiques peut afficher l'état de 64 commutateurs logiques.Par défaut, l'état actif est gris et le noir est l'état actif.

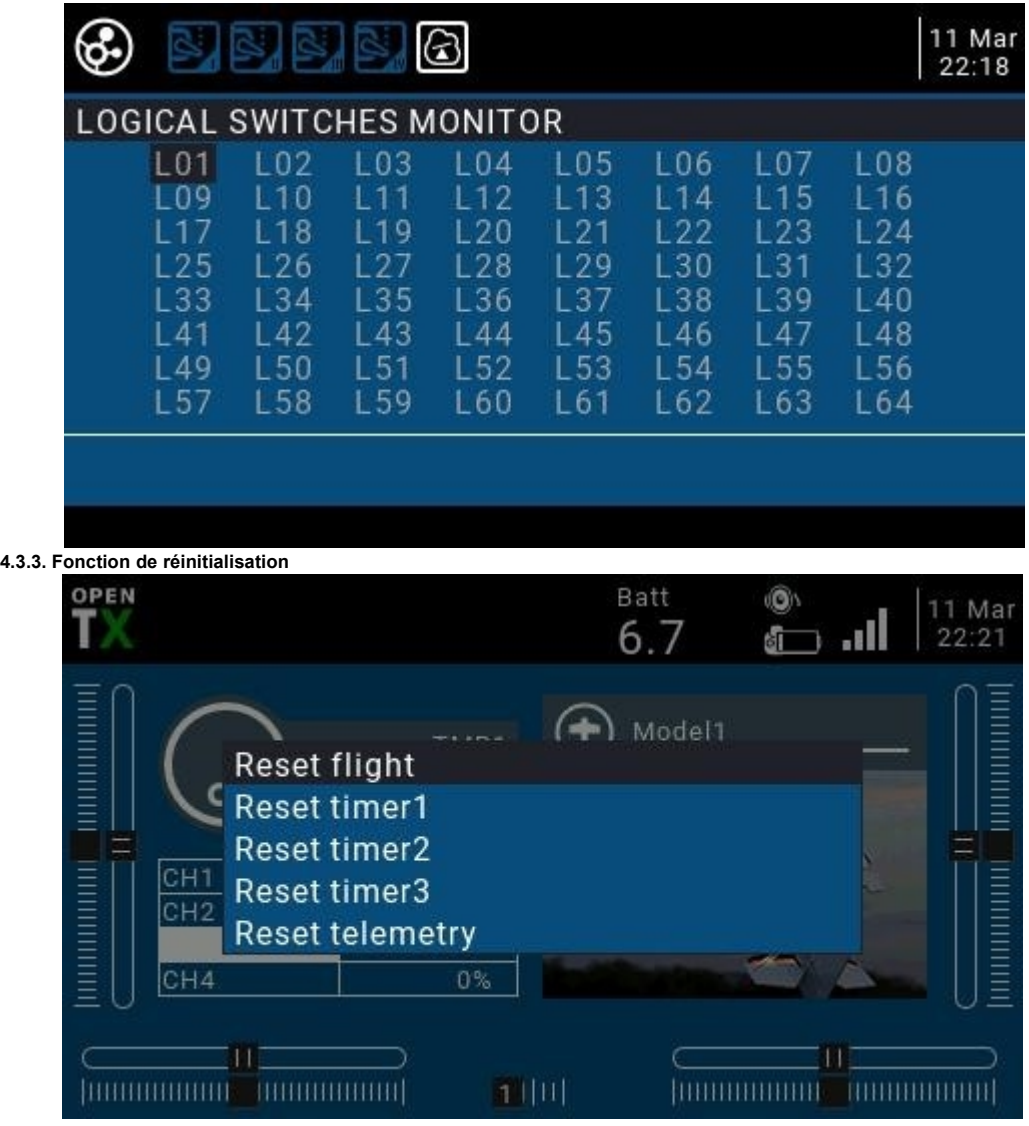

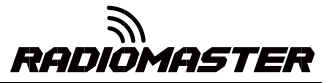

**4.4. Paramètres du modèle (Configuration du modèle**)

**4.4.1 Paramètres du modèle** (**Configuration du modèle**)

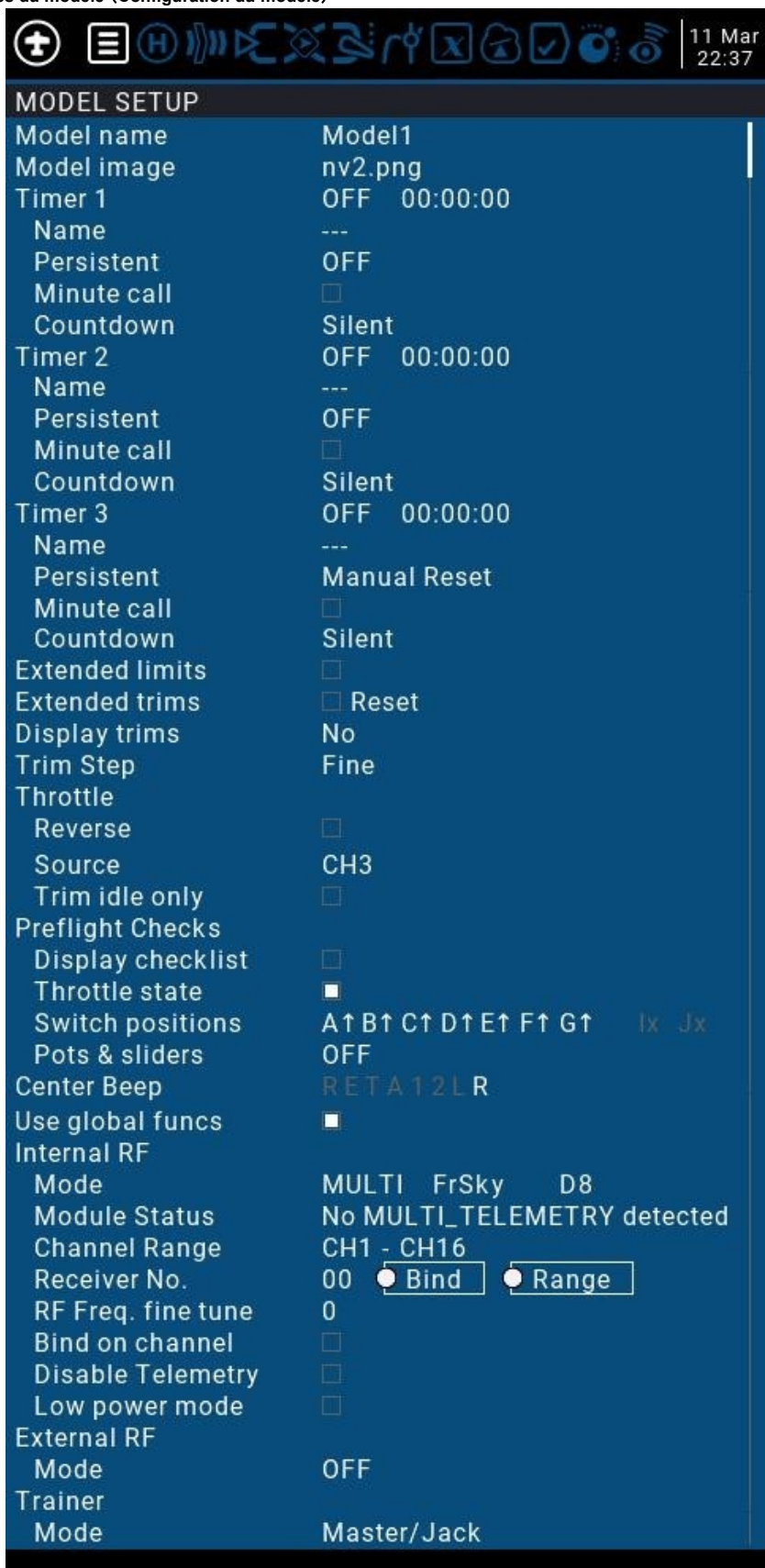

**Configuration détaillée du modèle Options détaillées** :

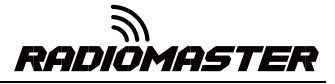

**Nom du modèle**  $\blacksquare$  Saisissez ici le nom de votre modèle.

**Image du modèle**

Les photos peuvent être visualisées à l'aide du gestionnaire de carte SD.

: Vous pouvez sélectionner un fichier image comme logo de modèle dans le dossier BMP de la carte SD.

## **Timer1-3** :

Jusqu'à 3 minuteries entièrement programmables qui peuvent compter vers le haut ou vers le bas.

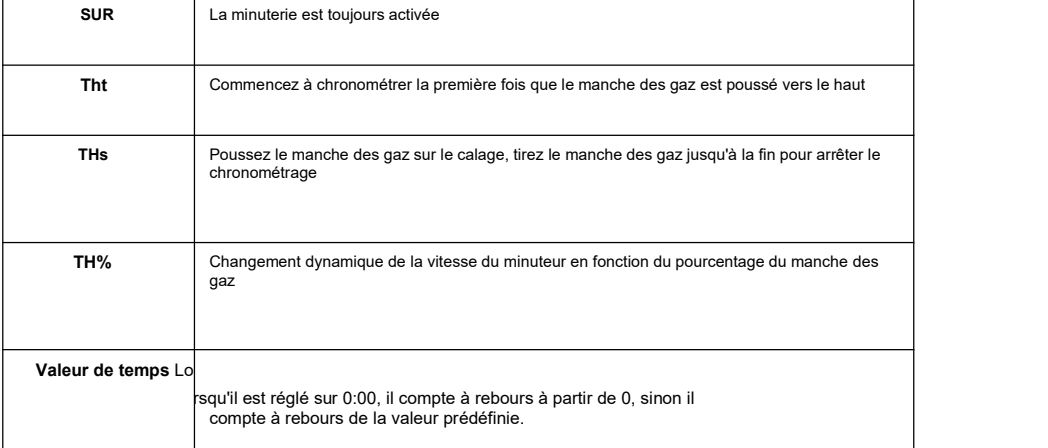

**Nom** : Nommez la minuterie

**Persistant** : La minuterie s'arrête. La vérifier signifie que la valeur de la minuterie est stockée dans la mémoire lorsque la télécommande est éteinte ou qu'un autre modèle est remplacé, et elle sera rechargée la prochaine fois que le modèle sera utilisé.

**Appel minute** : Cochez cette option pour annoncer l'heure actuelle de la minuterie toutes les minutes

**Compte à rebours** : - Diffusion du compte à rebours, 10 s par défaut (10 secondes)

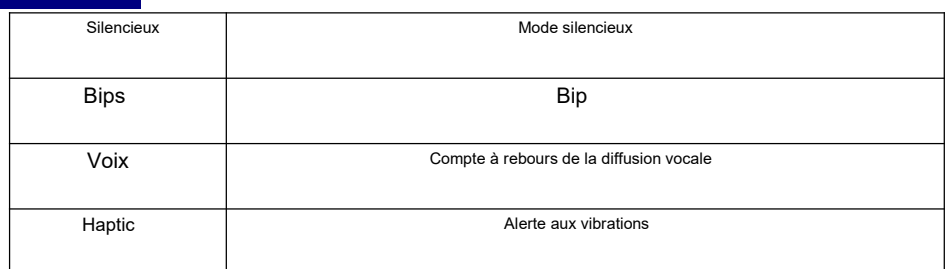

.<br>■ Augmentez la limite. Après vérification, réglez la limite du gouvernail de canal sur ± 125% (maximum

par défaut ± 100%).

**Garnitures allongées**

Extension de réglage fin, permettant un réglage fin pour couvrir toute la plage du cardan, au

lieu de ± 25%

**Afficher les garni intera :** Modifiez la précision de l'étape de réglage fin. La précision peut être modifiée en

fonction des besoins réels.

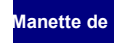

**Manette de Gaz** : Paramètres liés à l'accélérateur

**Inverser** : Marche arrière des gaz

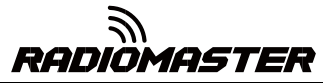

: Source de fonctionnement des gaz (source d'entrée), car la minuterie de déclenchement des gaz est utilisée, **La** comme la fonction TH, elle est généralement définie sur le canal des gaz au lieu du cardan, de sorte que le **source**

fonctionnement du levier des gaz déclenche correctement le chronomètre

Trim **inactif unique** : Le trim des gaz n'affecte que la position basse, où le trim n'affecte que la partie de ralenti de la course des gaz et ne touche pas toute la plage des gaz.

**Contrôles en amont** : Vérification avant le vol, lors du démarrage ou du chargement du modèle, le système vérifiera les paramètres par défaut suivants, s'il ne correspond pas aux paramètres du modèle suivants, le système affichera une page d'avertissement de sécurité

**Afficher la liste de contrôle** : Afficher la liste de contrôle

: Avertissement d'état des gaz, lorsque la télécommande est allumée ou que le modèle est chargé, si le manche des gaz n'est pas à la position la plus basse, un avertissement sera émis

: Contrôle de la position du commutateur, définit si la télécommande vérifie si le commutateur est dans une position prédéterminée lorsque la télécommande est allumée ou lors du chargement d'un modèle. Pour les régler, placez tous les commutateurs comme vous le souhaitez, puis maintenez enfoncée ENT (la touche de confirmation), le système enregistrera toutes les positions actuelles des commutateurs comme valeurs par défaut

Vérifiez la position du bouton et du curseur. La position par défaut du bouton et du curseur **Pots et curseurs** :prédéfinis est la même que ci-dessus.

**Bip central** : Son de l'invite centrale, sélectionnez si le cardan, le bouton et le curseur émettront un

son rapide en atteignant le point central.

Utiliser des fonctions glo<br>
Utiliser des fonctions globales : Utiliser les paramètres de fonction globale, choisissez d'appliquer ou non les paramètres de

fonction globale au modèle actuel

**RF interne** : Module RF sans fil intégré, module RF multi-protocole 4 en 1 intégré, veuillez vous référer au manuel du module RF multi-protocole pour l'utilisation

**RF externe** : Module RF externe, compatible avec de nombreux modules RF traditionnels

**Entraîneur** : Mode entraîneur

**Mode** :

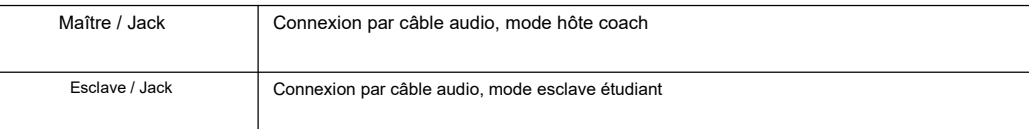

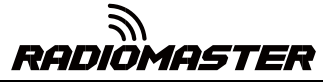

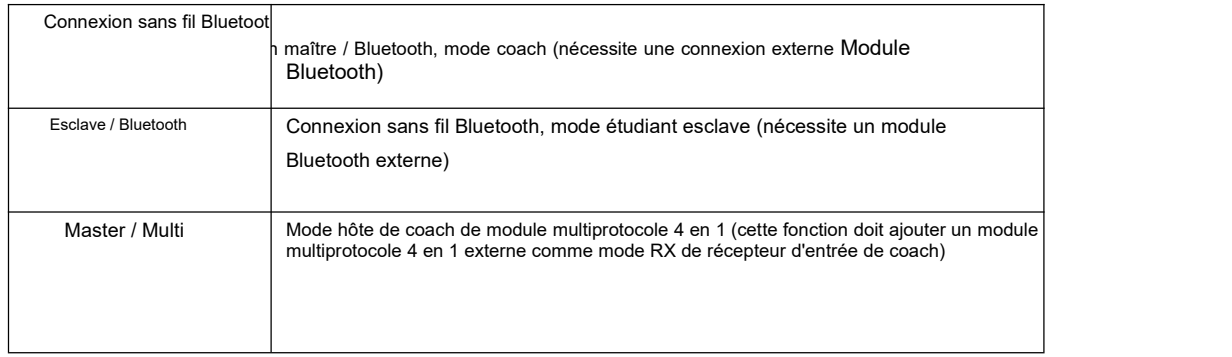

## **Lier des récepteurs**

TX16 est livré avec un module haute fréquence multiprotocole quatre en un, compatible avec de nombreux protocoles différents. Pour afficher la dernière liste de tous les protocoles compatibles, veuillez visiter https://www.multi-module.org/. Veuillez noter que les nouveaux protocoles seront continuellement mis à jour et ajoutés au dernier firmware. Certains nouveaux protocoles peuvent nécessiter des mises à niveau du micrologiciel.

· Appuyez longuement sur le bouton MDL pour entrer les paramètres du modèle. Sous RF interne, sélectionnez MULTI dans la page SETUP et sélectionnez le protocole à utiliser dans les sous-options. Le système allumera automatiquement le module RF correspondant selon le protocole RF que vous avez sélectionné et éteindra les trois autres modules RF en même

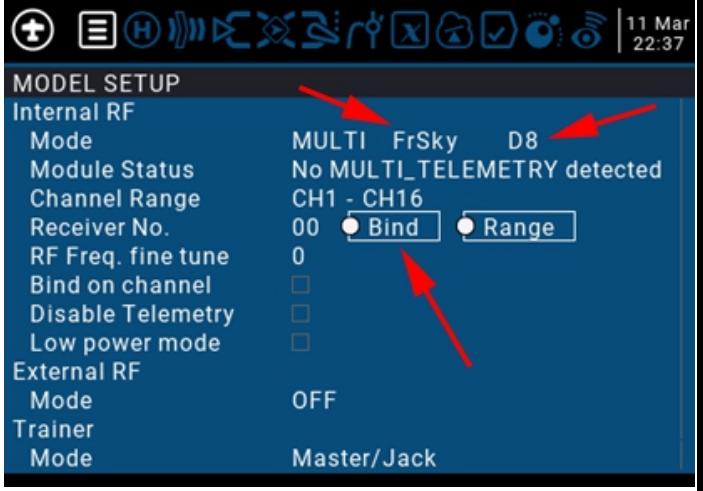

temps. Le système n'activera qu'un seul module de radiofréquence à la fois pour s'assurer qu'il n'y a pas d'interférence de signal radio redondante.

- · Le bouton Bind est utilisé pour démarrer le processus de liaison.
- · Le bouton Range peut réduire la puissance à 1/30 pour faciliter le test de la distance de la télécommande.

· Veuillez noter que certains protocoles etrécepteurs ont des méthodes de liaison différentes. Veuillez vous référer aux instructions d'affectation du fabricant du modèle ou du récepteur ou visitez https://www.multi-module.org/. pour plus de conseils contraignants

## **\*\*\* AVERTISSEMENT IMPORTANT \*\*\***

Frsky D8 & D16, S-FHSS, Corona, Hite, HoTT et autres récepteurs utilisant le module CC2500 DOIVENT être réglés avec précision et la portée vérifiée avant le vol.

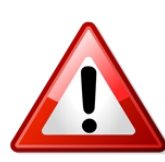

Voir les informations de réglage précis de la fréquence à la page suivante de ce manuel.

## **Réglage précis de la fréquence**

Une fois la radio liée au récepteur:

Revenez à la fréquence RF. option de réglage fin

1. Baissez la valeur jusqu'à ce que la radio perde la connexion avec le récepteur. Enregistrez la valeur (TUNE\_MIN).

2. Augmentez la valeur de sorte que la connexion soit rétablie, puis continuez à l'augmenter jusqu'à ce que la radio perde à nouveau la connexion avec le récepteur. Enregistrez la valeur (TUNE\_MAX).

- 3. Calculez la médiane entre les deux valeurs (TUNE\_MIN + TUNE\_MAX) / 2 = TUNE\_MEDIAN
- 4. Réglez RF Freq. affiner la valeur médiane**Example**

La connexion est perdue à -73 et +35; la médiane est -19:

Une fois que la valeur de réglage fin est connue, elle peut être utilisée pour tous les modèles qui utilisent le même protocole.

Pour plus d'informations, visitez https://www.multi-module.org/using-the-module/frequency-tuning

## **4.4.2. Mode avion Modes Modes avion**)

Le mode de vol vous permet de définir la valeur de réglage fin correspondante pour une mission ou un comportement de vol spécifique. Cet élément est principalement utilisé pour les planeurs à voilure fixe afin d'utiliser différentes valeurs de réglage fin dans différents environnements. Vous pouvez personnaliser la valeur de réglage fin de 1 à 6 canaux et la définir pour chaque vol. Réglage du mode ralentissement lent ralentissement.

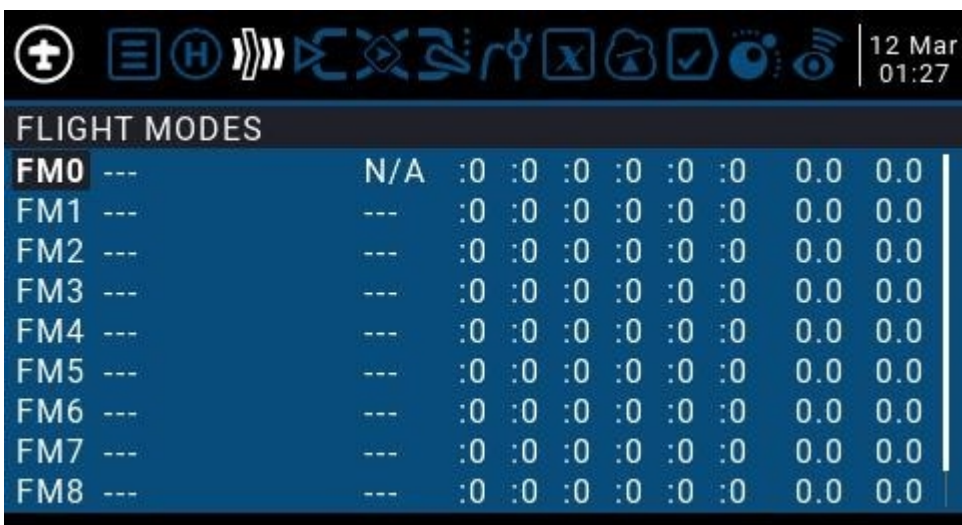

Il y a 8 modes de vol plus le FM0 par défaut disponible. Le premier élément du FM1-FM8 nécessite un interrupteur à gâchette. Lorsqu'aucun interrupteur n'est activé, FM0 est activé par défaut.

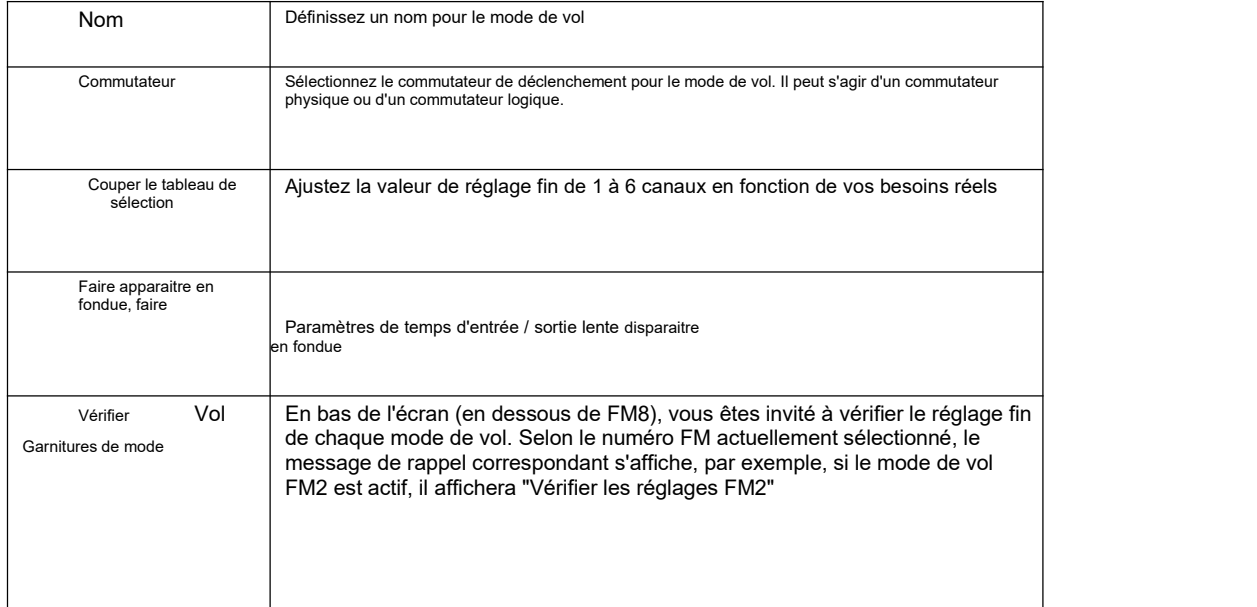

## **4.4.3. Source d'entrée** (**Entrées**)

La page Entrées définit la source d'entrée. Avant de sortir surle canal, vous pouvez effectuer des réglages préliminaires pour la source d'entrée, tels que limiter la quantité de fonctionnement, augmenter la courbe, utiliser la paire de commutateurs pour commuter, etc.

La source d'entrée peut être une source d'opération physique telle qu'un cardan, un bouton ou un interrupteur de la télécommande, ou elle peut être une variable globale Gvar, un interrupteur logique, des données de retour, etc.

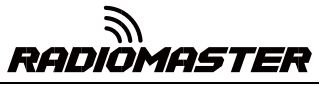

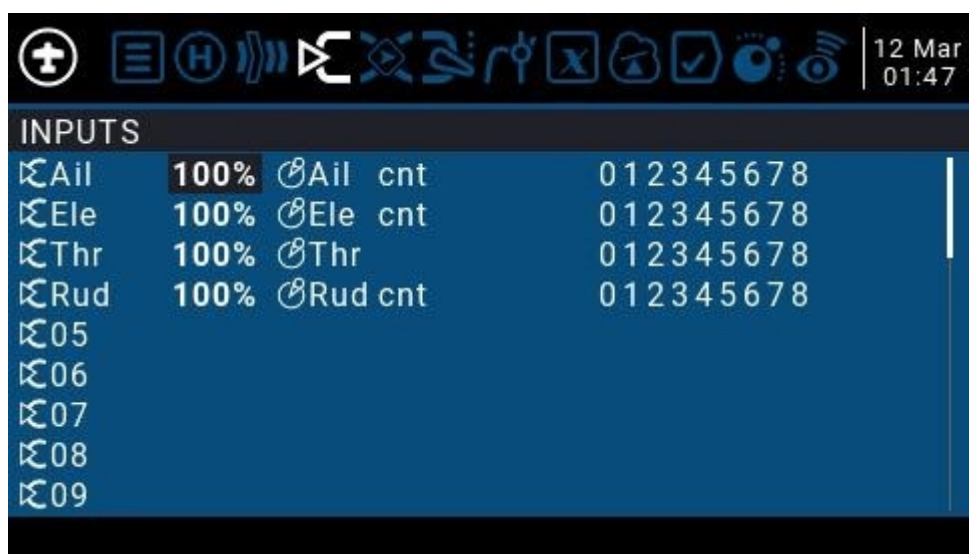

Pour définir une entrée, appuyez et maintenez la touche ENT sur l'entrée actuelle et un sous-menu apparaîtra

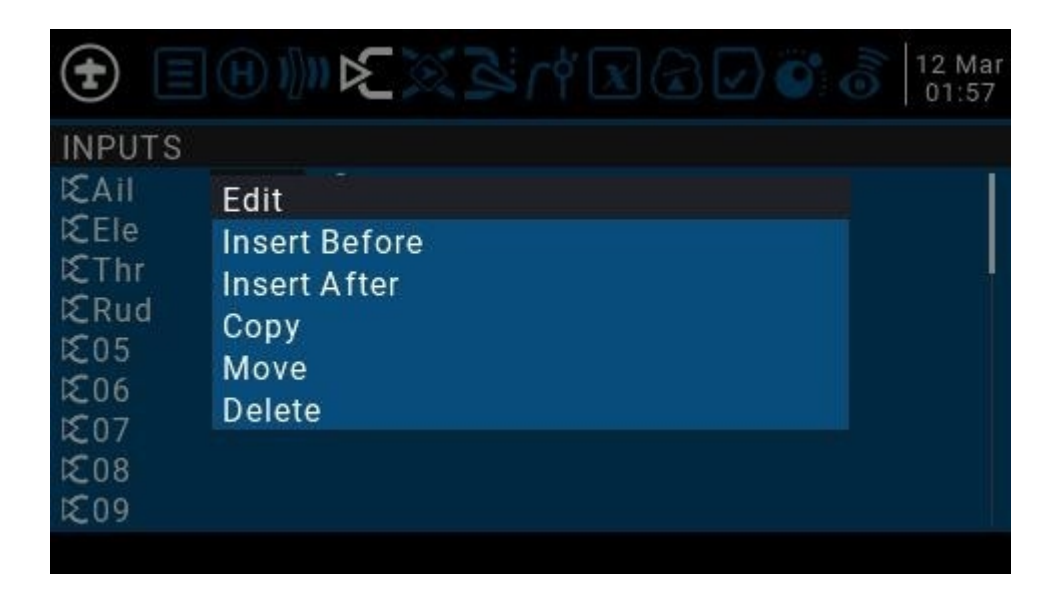

选择 Éditer 进入 编辑 条目

| <b>INPUTS</b><br>Ail                                           |                                                       |   | 12 Mar<br>02:15 |
|----------------------------------------------------------------|-------------------------------------------------------|---|-----------------|
| Input name<br>Line name<br>Source<br>Weight<br>Offset<br>Curve | Ail<br>$\mathcal{B}$ Ail<br>100%<br>$0\%$<br>Expo 30% | Ξ |                 |
| Modes<br>Switch<br>Side<br>Trim                                | 012345678<br>0N                                       |   |                 |

<mark>Nom d'e<mark>n</mark>trée : No</mark>m de l'entrée actuelle. Utilisez la molette de défilement pour sélectionner une lettre ou un chiffre. Maintenez

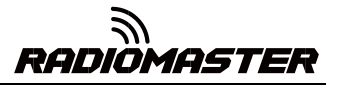

la touche ENT enfoncée pour basculer entre les majuscules et les minuscules. Appuyez sur la touche ENT pour passer au caractère suivant.

**Nom de ligne :** Parce que chaque entrée peutavoir plusieurs lignes de configuration, vous pouvez donner un nom à chaque ligne pour éviter toute confusion à l'avenir

**La source :** Maintenez la touche ENT enfoncée pour accéder au menu de sélection de la source d'entrée. Faites défiler vers le haut ou vers le bas jusqu'à la catégorie souhaitée et appuyez sur ENT pour sélectionner la source d'entrée correspondante

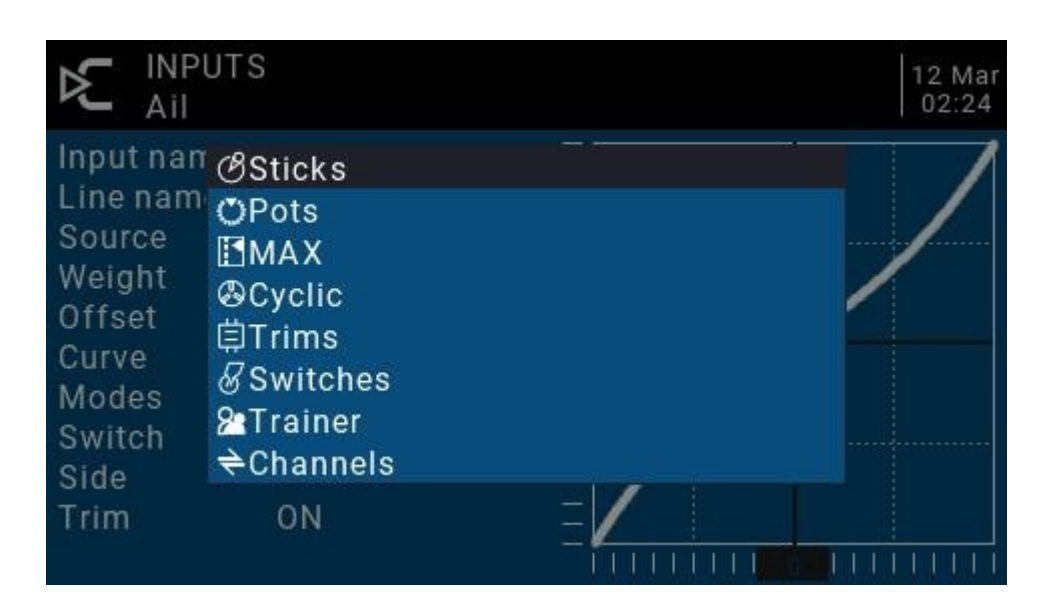

Poids: La plage normale est une valeur comprise entre ± 100% sera zoomée sur le fonctionnement du cardan. Si vous entrez une valeur négative, par exemple -100% signifie inverser la sortie. Notez que l'inversion de canal ne doit pas utiliser de valeurs négatives sur la page Entrées et inverser les canaux doit être inversée sur la page Sorties.

#### **Décalage :** Réglage du décalage médian

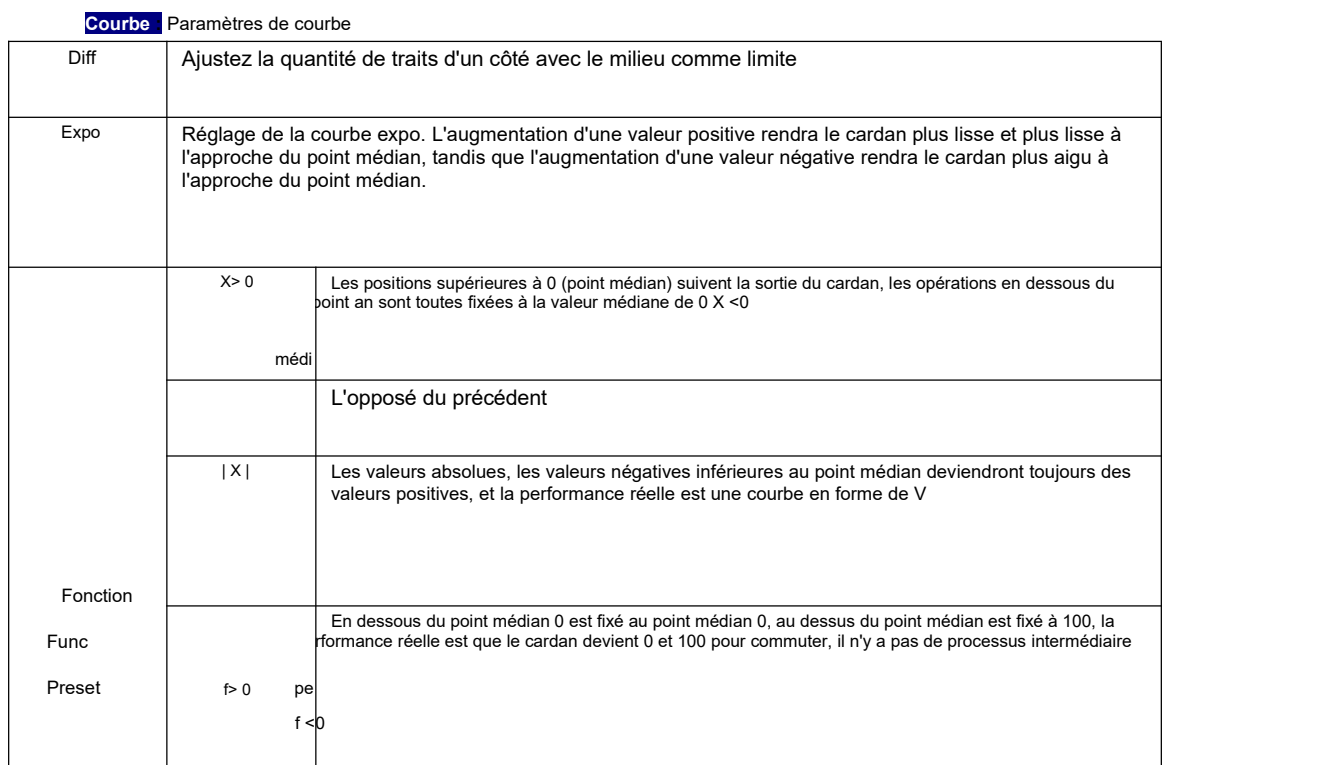

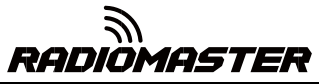

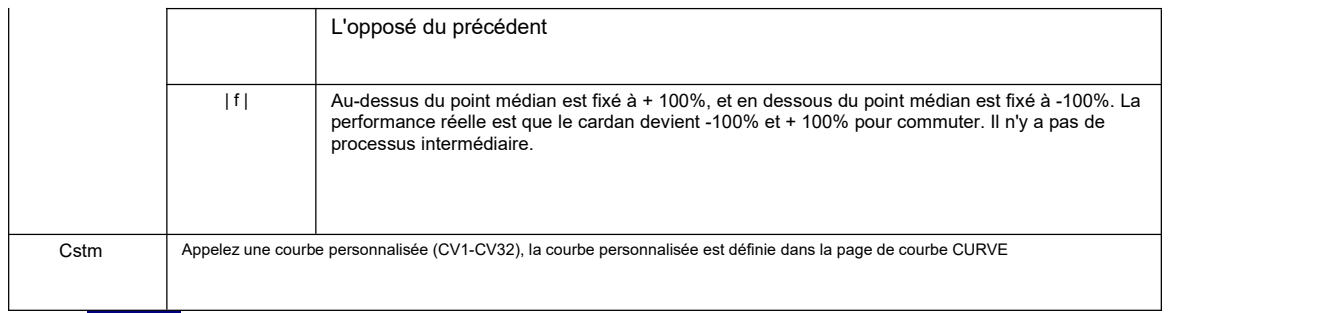

Les mode : Sélectionnez le mode de vol correspondant et la valeur de rognage de sortie qui affecte cette entrée peut

être définie par l'entrée du mode de vol

Commuta : Sélectionnez le commutateur pour activer cet élément (Remarque: ce paramètre est ajouté à cet élément pour ajouter plusieurs lignes de paramètres différents à basculer, s'il n'y a qu'un seul paramètre de ligne, ne définissez pas le commutateur d'activation, sinon le commutateur entraînera cet élément à être complètement invalide)

**Côté :** Réglage unilatéral avec le milieu comme limite. Peu importe la façon dont cet élément est défini, il sera défini de manière unilatérale par Side. x> 0

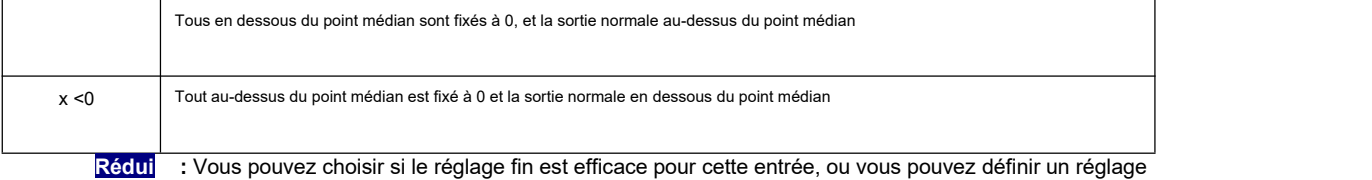

fin qui affecte cet article séparément.

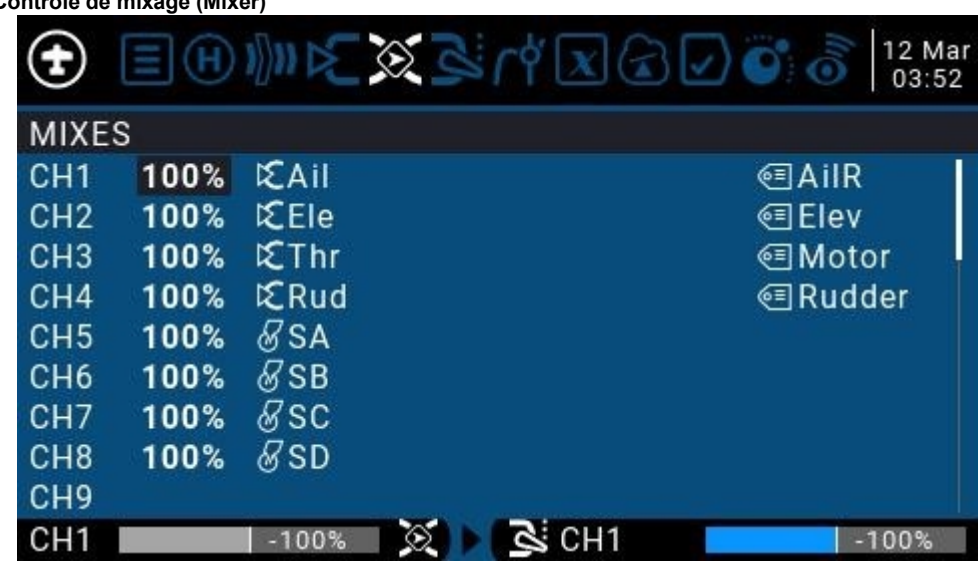

# **4.4.4. Contrôle de mixage (Mixer)**

Page de mixage pour les paramètres de canal

La page de contrôle du mixage vous permet de combiner autant de sources d'entrée que vous le souhaitez et de les mapper sur un ou plusieurs des 32 canaux de sortie. Enfin, utilisez la page suivante (Sorties) pour adapter ces sorties purement logiques à l'appareil modèle

Vous avez une flexibilité totale pour contrôler le mixage de n'importe quelle entrée vers n'importe quel canal de sortie.

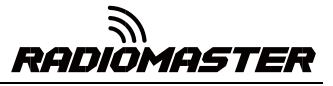

Un mix met une entrée dans un canal. Les entrées sont configurées dans la page Entrées, qui définit tout type d'entrée.

La page de contrôle du mixage peut également utiliser d'autres canaux comme source du canal actuel, et sortie du canal actuel après un nouveau mixage. Il peut également mélanger un ou plusieurs canaux à un autre ou à plusieurs canaux de sortie, ce qui peut combiner des fonctions complexes très puissantes.

Toutes les entrées vont de -100% à + 100%. Gimbals, boutons, curseurs, canaux, variables globales et entrée coach.<br>Si vous souhaitez que le servo de la fiche n ° 2 connectée au récepteur soit contrôlé par levage (ELE), il vous

suffit de créer une entrée de mixage sur CH2 et d'utiliser l'entrée Ele comme source de fonctionnement.

Chaque canal peut avoir plusieurs lignes et vous pouvez choisir l'opération entre chaque ligne. Appuyez longuement sur la touche ENT et sélectionnez Insérer avant / après pour créer une nouvelle ligne.

Par défaut, toutes les lignes sur le même canal sont additionnées et la ligne suivante peut choisir d'être superposée ou multipliée avec la valeur de canal de la ligne précédente et remplacée complètement.

Veuillez noter que la ligne de paramètres actuellement active sera affichée dans une police en gras, ce qui facilite la reconnaissance rapide de l'élément actuellement utilisé. Le canal CH1 montré dans la figure est entré par le cardan Ail, et les trois états du commutateur SA sont utilisés pour commuter trois quantités de course.

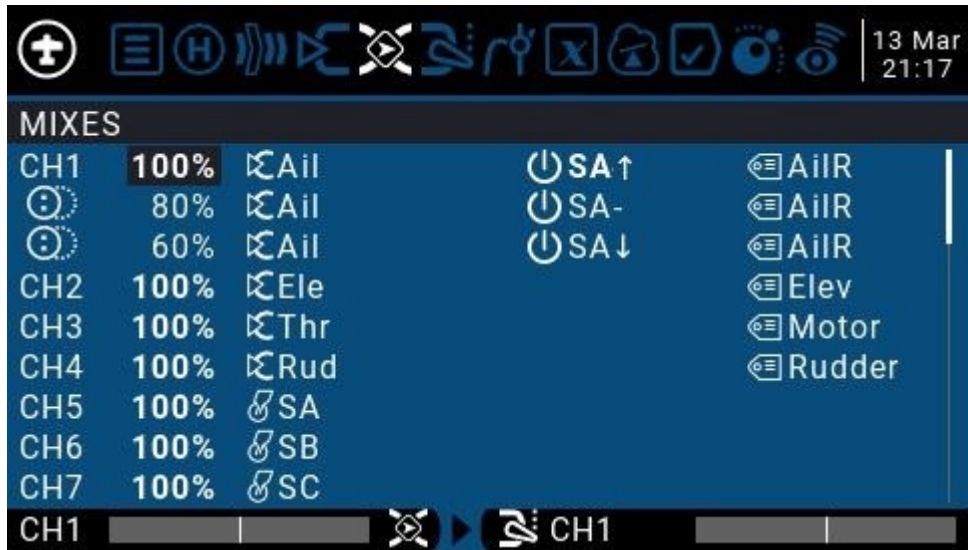

Pour modifier un contrôle de mixage, utilisez la molette de défilement pour sélectionner l'élément de contrôle de mixage vers le haut et vers le bas, et maintenez la touche ENT enfoncée pour accéder au sous-menu d'édition. Sélectionnez Modifier et appuyez brièvement sur la touche ENT.

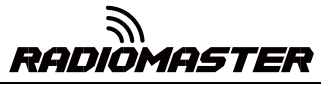

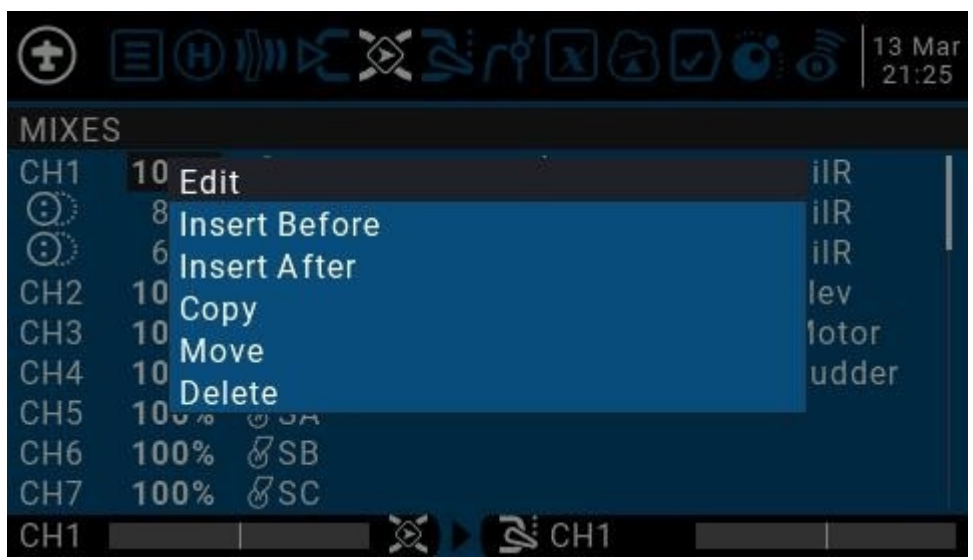

Paramètres détaillés pour mélanger les entrées

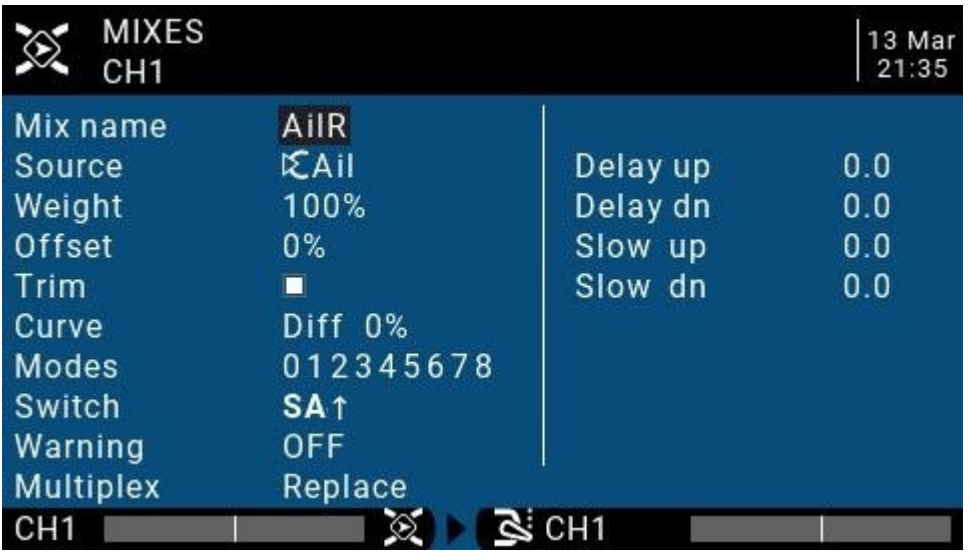

**Nom du mélan** : Réglage du nom Utilisez la molette de défilement pour sélectionner les lettres et les chiffres, et maintenez la touche ENT enfoncée pour basculer entre les majuscules et les minuscules. Appuyez brièvement sur la touche ENT pour définir le caractère suivant.

**La source :** Appuyez longuement sur la touche ENT pour faire apparaître le menu de catégorie de source d'entrée.

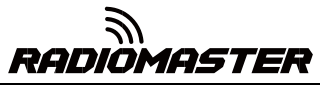

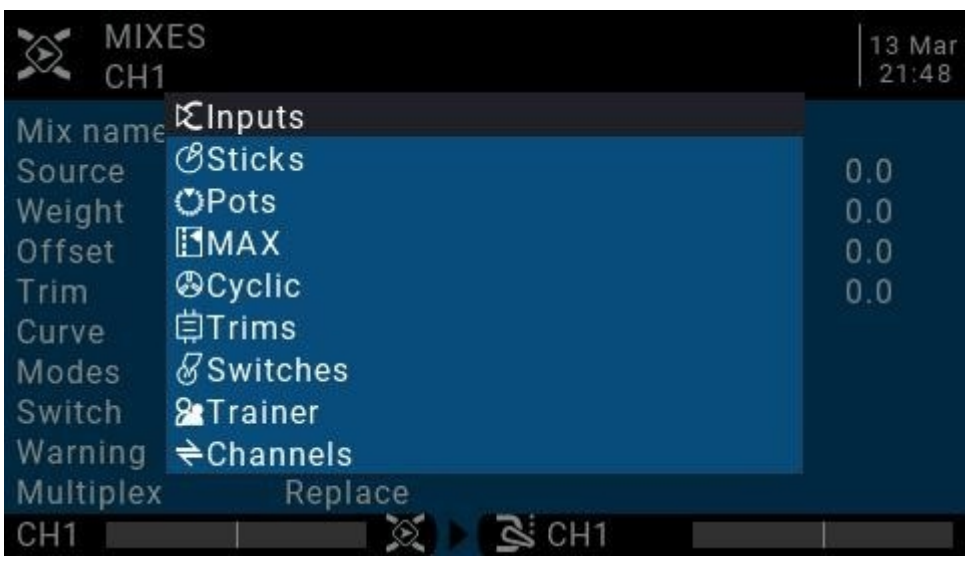

**Poids :** Montant du canal, la plage est de -500 / + 500. La valeur par défaut est 100. Les valeurs négatives indiquent une sortie de canal inverse.

**Décalage :** Décalage médian, vous pouvez ajouter le décalage de la valeur d'entrée, positif ou négatif. La plage est de -500 / + 500

Rédui : Vous pouvez choisir si le réglage fin est efficace pour cette entrée, ou vous pouvez définir un réglage fin qui affecte cet article séparément.

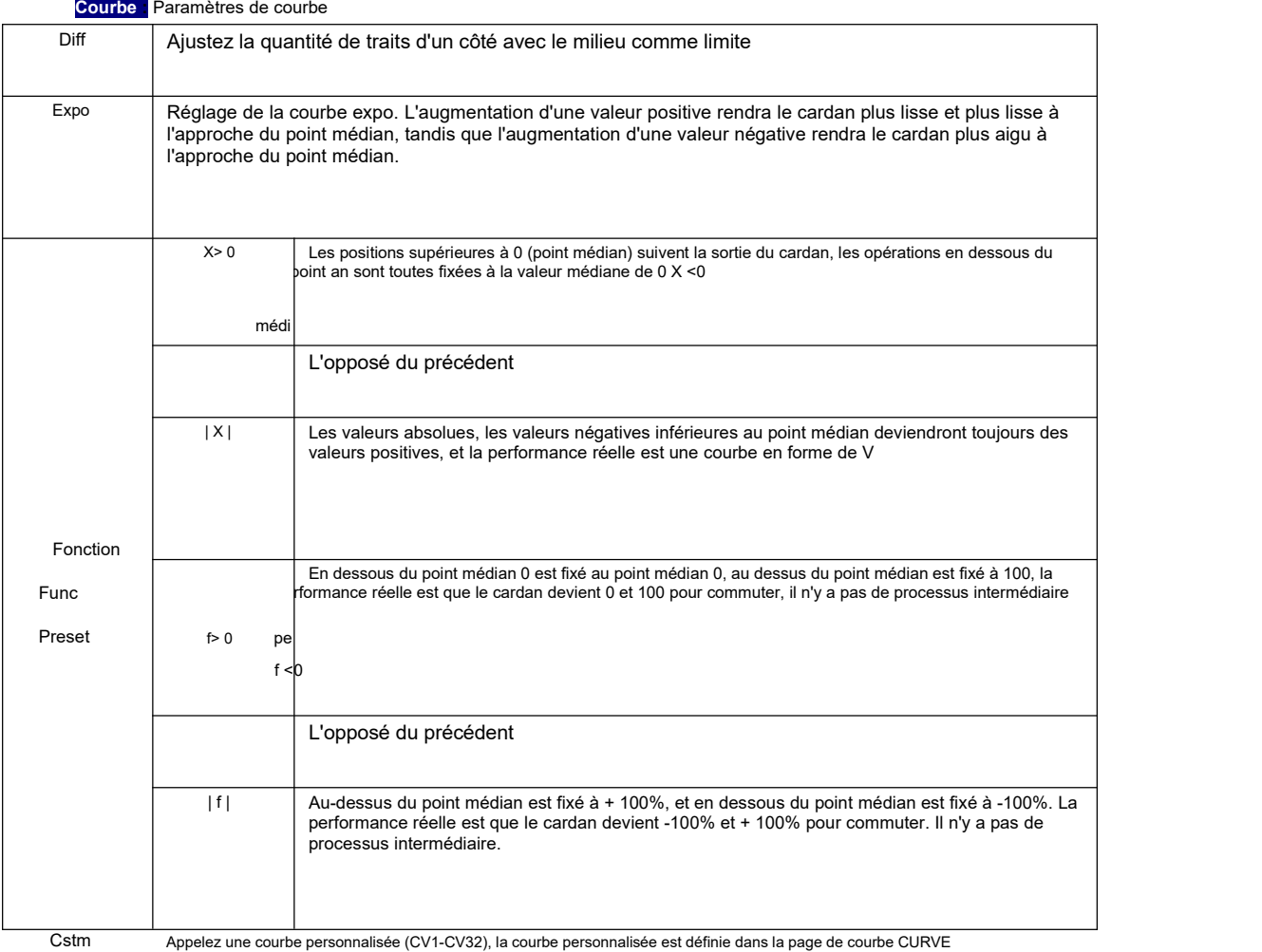

Les mode : Sélectionnez le mode de vol correspondant et la valeur de rognage de sortie qui affecte cette entrée peut être définie par l'entrée du mode de vol

Commuta : Sélectionnez le commutateur pour activer cet élément (Remarque: ce paramètre est ajouté à cet élément pour ajouter plusieurs lignes de paramètres différents à basculer, s'il n'y a qu'un seul paramètre de ligne, ne définissez pas le commutateur d'activation, sinon le commutateur entraînera cet élément à être complètement invalide).

**Attention :** Définir la tonalité d'alerte

**Multpx :** Méthode de superposition, sortie après superposition avec la valeur de la quantité de trait précédente

Ajouter: superposition additive, la valeur actuelle est ajoutée à la valeur de la ligne précédente et sortie

Multiplier: multiplication, la valeur actuelle est multipliée par la valeur de la ligne précédente et sortie

Remplacer: remplacement direct, la valeur de la ligne précédente est directement remplacée par la valeur de cette ligne

La combinaison de ces opérations permet la création d'opérations mathématiques complexes et est souvent considérée comme l'un des plus grands avantages de l'utilisation d'OpenTX.

**Delay Up / Dn :** La réponse de la sortie peut être retardée à mesure que l'entrée change. (En secondes).

**Ralentir / Dn :** Concernant les changements d'entrée, la réponse de la sortie peut être ralentie. Par exemple, une vitesse lente peut être utilisée pour ralentir la rétraction entraînée par un servo proportionnel normal. La sortie couvrira le temps en secondes de 100 à + 100%.

## **4.4.5. Sortie** (**Sorties**)

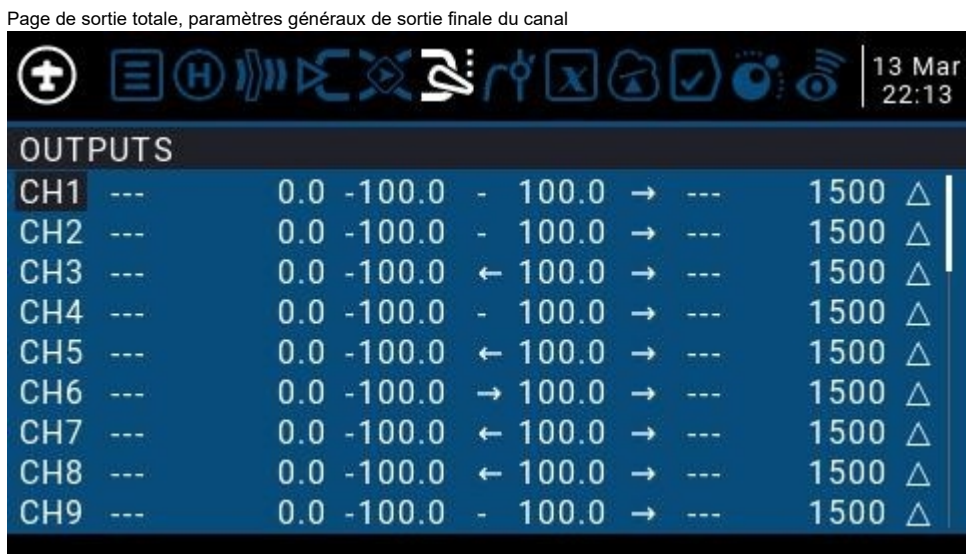

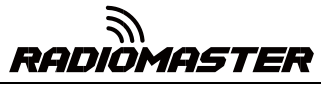

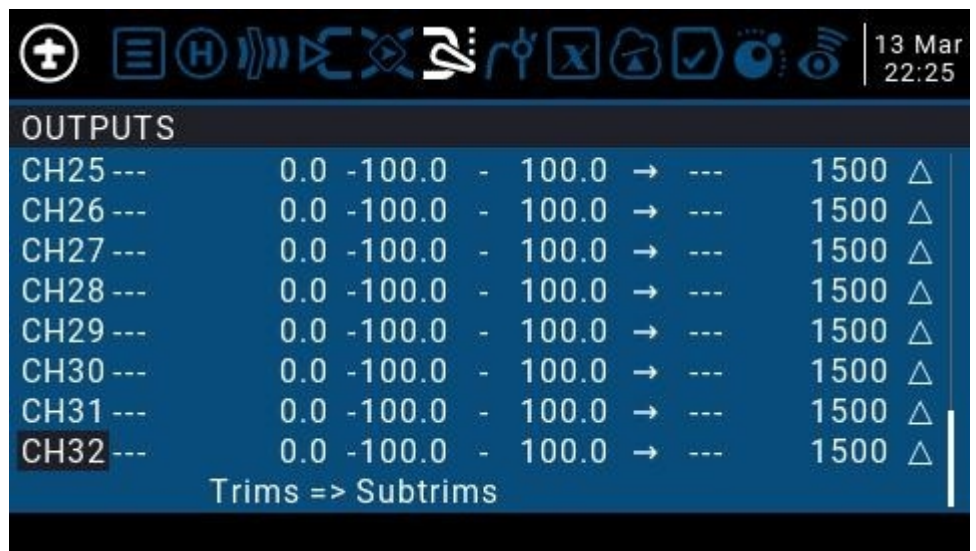

## **4.4.6 Courbes**

La courbe peut être utilisée pour modifier la réponse du contrôle dans la page Inputs, Mixes ou Outputs. Les courbes standard contenant Expo et Différentiel peuvent être utilisées directement dans ces sections.Cette page est utilisée pour personnaliser tout type de courbe.

Peut définir jusqu'à 32 courbes

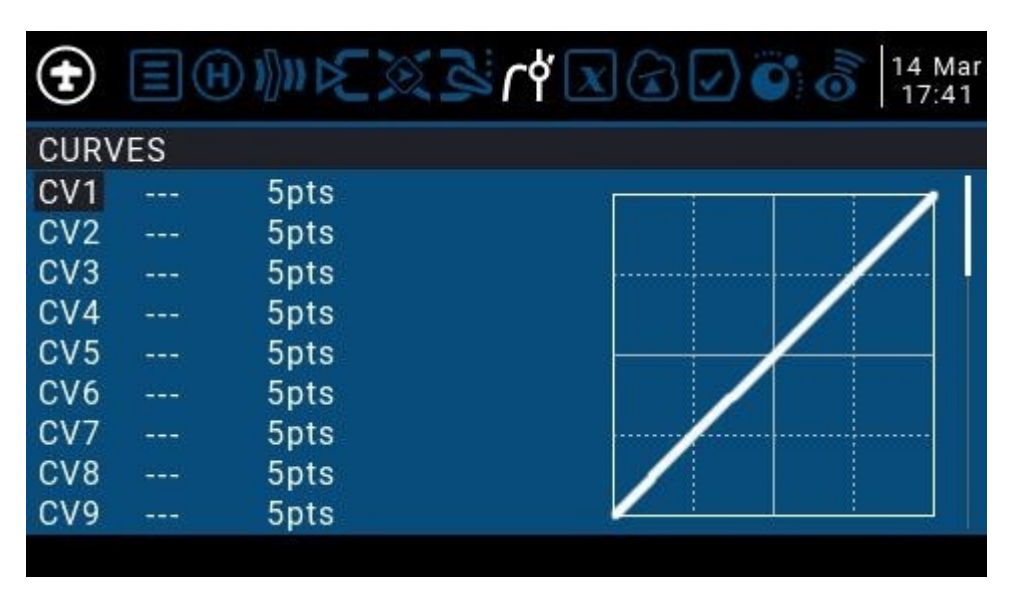

La courbe peut être comprise entre 2 et 17 points et peut avoir une coordonnée x fixe ou définissable par l'utilisateur.

La valeur X représente l'entrée, comme le cours du cardan de bas en haut La valeur Y représente la sortie,

comme le processus de sortie de canal de bas en haut

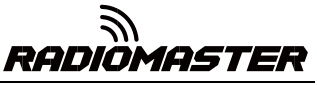

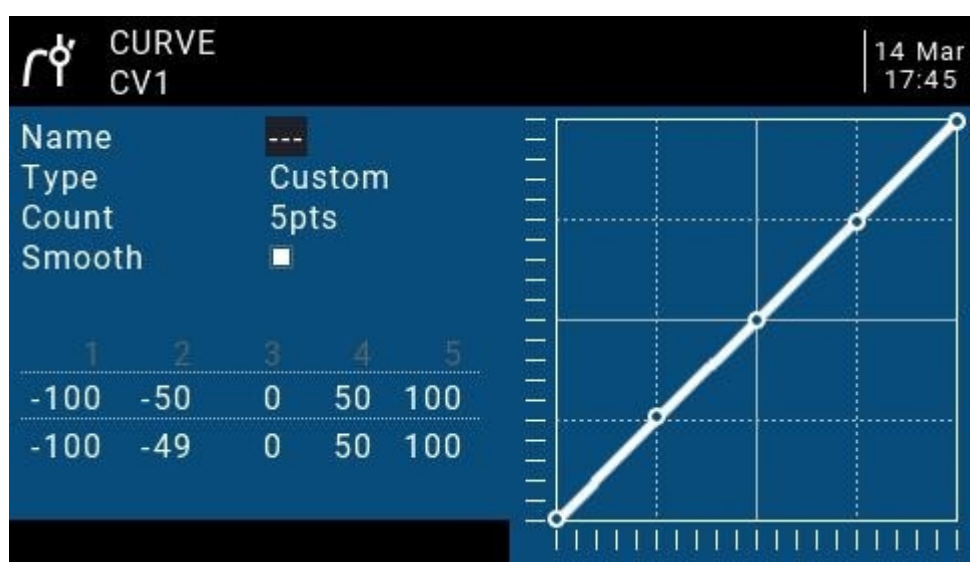

**Nom** : Nommez la courbe, facile à trouverlors du rappel de la courbe dans d'autres paramètres

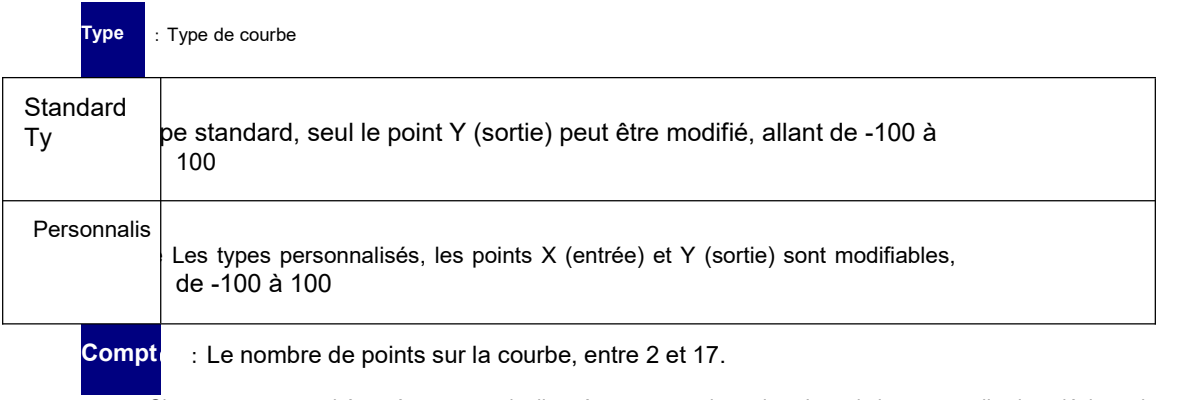

**Lisse** : Si cette case est cochée, créez une courbe lisse à travers tous les points. Lors de la personnalisation, déplacez le

curseur sur les coordonnées X et Y et modifiez la position de chaque point de coordonnées en fonction de vos besoins.

Selon le type sélectionné ci-dessus, cela permet d'écrire les coordonnées X d'une courbe standard ou les coordonnées X et Y d'une courbe personnalisée.

Appuyez longuement sur la touche ENT sur le point de coordonnées pour entrer dans le sous-menu :

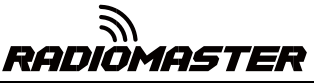

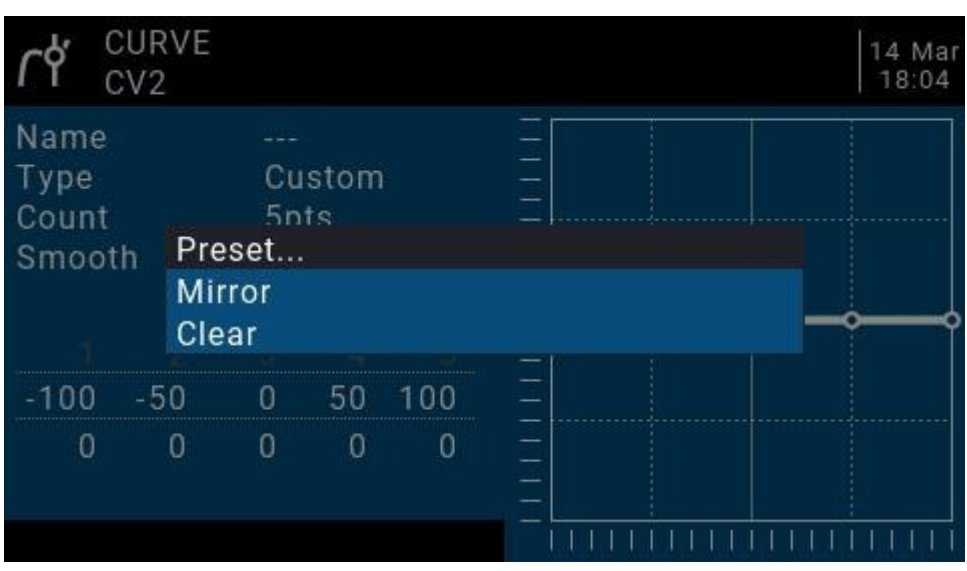

**Preset** : Sélectionnez des préréglages avec des pentes de -45 °, -33 °, -22 °, -11 °, 0 °, 11 °, 22 °, 33 °, 45 °. Lors de la définition de courbes plus complexes, choisissez des préréglages raisonnables Réduira certaines étapes.

**Miroir** : Miroir la courbe verticalement.

**Clair** : Efface la courbe actuelle.

#### **4.4.7. Variables globales** (**Variables globales**)

Les variables globales sont des valeurs personnalisables qui peuvent être utilisées comme valeurs temporaires pour des opérations personnalisées. Dans les fonctions complexes, les valeurs des variables globales sont automatiquement modifiées via certaines conditions de déclenchement pour un jugement conditionnel ou tout autre objectif. Les variables globales peuvent être utilisées comme paramètres d'ajustement en temps réel d'entrée ou de sortie, et peuvent également être utilisées comme paramètres en mode de vol et définition de courbe. Les variables globales peuvent être utilisées à n'importe quel endroit où des valeurs numériques peuvent être entrées pour réaliser un contrôle automatisé.

Ce sont également des modes de vol spécifiques, ce qui évite d'avoir à utiliser des lignes de mélange distinctes avec des valeurs différentes pour chaque mode de vol. Cela simplifie considérablement le mélange des pages et les rend plus faciles à comprendre.

En utilisant l'option "Ajuster GVx" dans la page Fonctions spéciales, vous pouvez même ajuster les variables globales à la volée, afin d'optimiser rapidement les paramètres tels que le taux de double taux, l'exposition, le différentiel, la conversion volet à ascenseur, et plus encore. Si les fenêtres contextuelles sont activées (indiqué par! À côté de l'étiquette GV), lorsque la variable est mise à jour, une fenêtre contextuelle avec le nom de la variable et la nouvelle valeur s'affiche dans la vue principale.

"Global" signifie que les variables globales peuvent être utilisées pour définir des pages pour le modèle entier, mais pas pour tous les modèles. Chaque modèle possède son propre ensemble de variables globales.

9 variables globales sont disponibles.

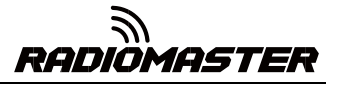

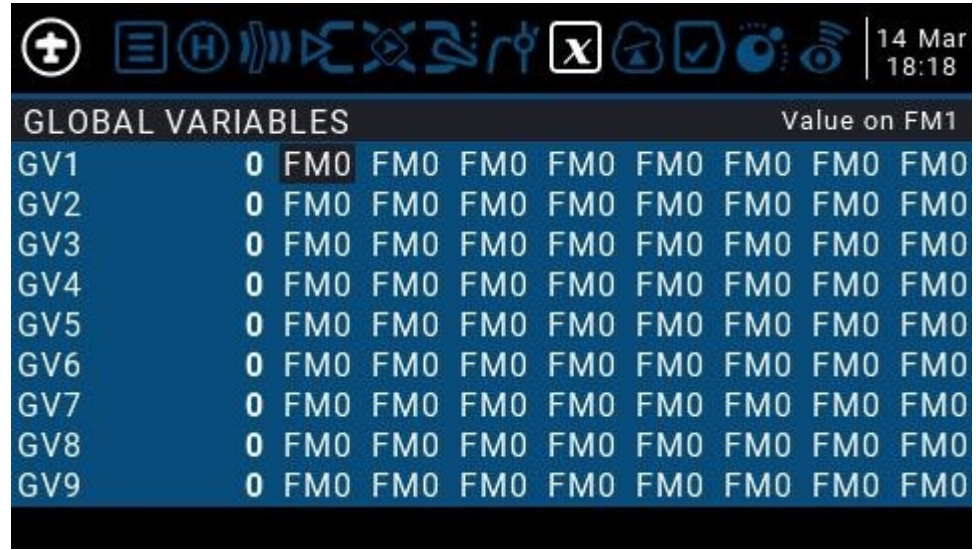

Modifiez la valeur directement ou appuyez et maintenez la touche ENT pour faire apparaître le sous-menu pour changer

le type et le paramètre de la variable globale.

| Ť                   |                  |                         |                 |                 |                 |                 | $ \mathbf{X} \left(\frac{\cdot}{n}\right) $ |                 |                 | 14 Mar<br>18:23 |
|---------------------|------------------|-------------------------|-----------------|-----------------|-----------------|-----------------|---------------------------------------------|-----------------|-----------------|-----------------|
|                     |                  | <b>GLOBAL VARIABLES</b> |                 |                 |                 |                 |                                             |                 |                 |                 |
| GV1                 |                  | 0                       | FM0             | FM0             | FM <sub>0</sub> | FM <sub>0</sub> | FM <sub>0</sub>                             | FM0             | FM <sub>0</sub> | FM0             |
| GV <sub>2</sub>     |                  | 0                       | FM0             | FM <sub>0</sub> | FM0             | FM <sub>0</sub> | FM0                                         | FM <sub>0</sub> | FM <sub>0</sub> | FM <sub>0</sub> |
| GV3                 |                  | Edit                    |                 |                 |                 |                 |                                             |                 | FM <sub>0</sub> | FM <sub>0</sub> |
| GV4                 |                  |                         |                 |                 |                 |                 |                                             |                 | FM <sub>0</sub> | FM <sub>0</sub> |
| GV <sub>5</sub>     |                  | Clear<br>U              | <b>LIMO</b>     | <b>LIMIO</b>    | <b>LIMIN</b>    | <b>LIMP</b>     | <b>LIMO</b>                                 | <b>FIVIU</b>    | FM <sub>0</sub> | FM <sub>0</sub> |
| GV <sub>6</sub>     |                  | $\bf{0}$                | FM0             | FM <sub>0</sub> | FM0             | FM <sub>0</sub> | FM0                                         | FM <sub>0</sub> | FM <sub>0</sub> | FM <sub>0</sub> |
| GV7                 |                  | 0                       | FM0             | FM0             | FM0             | FM <sub>0</sub> | FM0                                         | FM0             | FM <sub>0</sub> | FM <sub>0</sub> |
| GV <sub>8</sub>     |                  | 0                       | FM <sub>0</sub> | FM <sub>0</sub> | FM <sub>0</sub> | FM <sub>0</sub> | FM <sub>0</sub>                             | FM <sub>0</sub> | FM <sub>0</sub> | FM <sub>0</sub> |
| GV9                 |                  | $\bf{0}$                | FM <sub>0</sub> | FM <sub>0</sub> | FM <sub>0</sub> | FM <sub>0</sub> | FM <sub>0</sub>                             | FM <sub>0</sub> | FM <sub>0</sub> | FM <sub>0</sub> |
|                     |                  |                         |                 |                 |                 |                 |                                             |                 |                 |                 |
|                     |                  |                         |                 |                 |                 |                 |                                             |                 |                 |                 |
| $\boldsymbol{\chi}$ | GVARS<br>$GV1=0$ |                         |                 |                 |                 |                 |                                             |                 |                 | 14 Mar<br>18:25 |
| Name                |                  |                         | ===             |                 |                 |                 |                                             |                 |                 |                 |
| Unit                |                  |                         |                 |                 |                 |                 |                                             |                 |                 |                 |
| Precision           |                  |                         | $0. - -$        |                 |                 |                 |                                             |                 |                 |                 |
| Min                 |                  |                         | $-1024$         |                 |                 |                 |                                             |                 |                 |                 |
| Max                 |                  |                         | 1024            |                 |                 |                 |                                             |                 |                 |                 |
| FM <sub>0</sub>     |                  |                         | 0               |                 |                 |                 |                                             |                 |                 |                 |
| FM <sub>1</sub>     |                  |                         | FM0             |                 |                 |                 |                                             |                 |                 |                 |
| FM <sub>2</sub>     |                  |                         | FM <sub>0</sub> |                 |                 |                 |                                             |                 |                 |                 |
| FM <sub>3</sub>     |                  |                         | FM <sub>0</sub> |                 |                 |                 |                                             |                 |                 |                 |
| FM4                 |                  |                         | FM0             |                 |                 |                 |                                             |                 |                 |                 |
|                     |                  |                         |                 |                 |                 |                 |                                             |                 |                 |                 |

**Nom :** Nom du paramètre

**Unité :** Unités, commutables entre normal et%

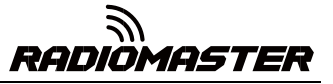

**Précision :** Précision, qui peut être utilisée en mode décimal. Vous pouvez définir ce mode correspondant au pourcentage.

**Min :** Valeur minimale, qui peut être limitée lorsque la valeur est modifiée dynamiquement

**Max :** Valeur maximale, qui peut être limitée lors de l'utilisation de valeurs de changement dynamique

**FM0-FM8 :** Vous pouvez spécifier une valeur pour chaque mode de vol ou la définir pour qu'elle soit identique aux autres modes de vol. Appuyez et maintenez la touche ENT pour changer la valeur d'entrée et sélectionnez le mode de vol dans ce champ. Lors de la modification d'une valeur, elle augmentera / diminuera de 1 ou 0,1, selon le paramètre "Précision" ci dessus.

#### **4.4.8. Commutateurs logiques**

Le commutateur logique est un commutateur virtuel programmé par l'utilisateur. Comme le commutateur physique, le commutateur logique est également un commutateur, mais contrairement au commutateur visible, qui peut être déplacé à la main, le commutateur logique est un commutateur interne déclenché par certaines conditions. La condition de jugement que vous définissez permet à la télécommande d'activer ou de désactiver automatiquement le commutateur logique pour réaliser une certaine ou une série d'actions automatisées.

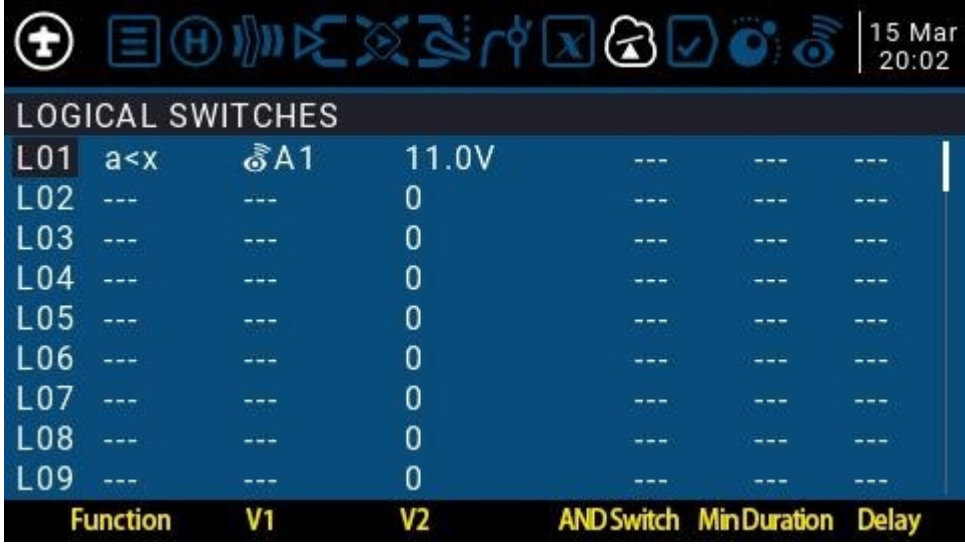

Le réglage de l'exemple L01 sur la figure est exprimé comme suit: Lorsque la valeur de retour A1 est inférieure à 11,0 V, le commutateur L01 est automatiquement activé. Dans les paramètres des autres pages, L01 a la même fonction que le commutateur physique. Vous pouvez activer ou désactiver la fonction correspondante pour L01. De cette façon, un interrupteur est automatiquement exécuté en fonction des paramètres qui changent en temps réel.

Le système de télécommande fournit 64 commutateurs logiques, chacun ayant trois méthodes de jugement:

1. Comparez les valeurs des paramètres a et b, a correspond à V1, b correspond à V2, a et b peuvent être n'importe quelle source, telle qu'une source d'entrée, un canal, un commutateur ou un élément de retour, etc.

2. Comparez la valeur du paramètre a et des données x, a correspond à v1, x

48

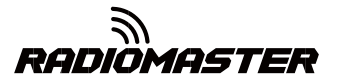

correspond à v2, et x est une valeur fixe, qui est utilisée pour comparer avec le paramètre a

3. Le paramètre a peut être comparé à son propre résultat de calcul. Par exemple, le

le changement du paramètre a lui-même peut affecter l'état actuel du commutateur logique.

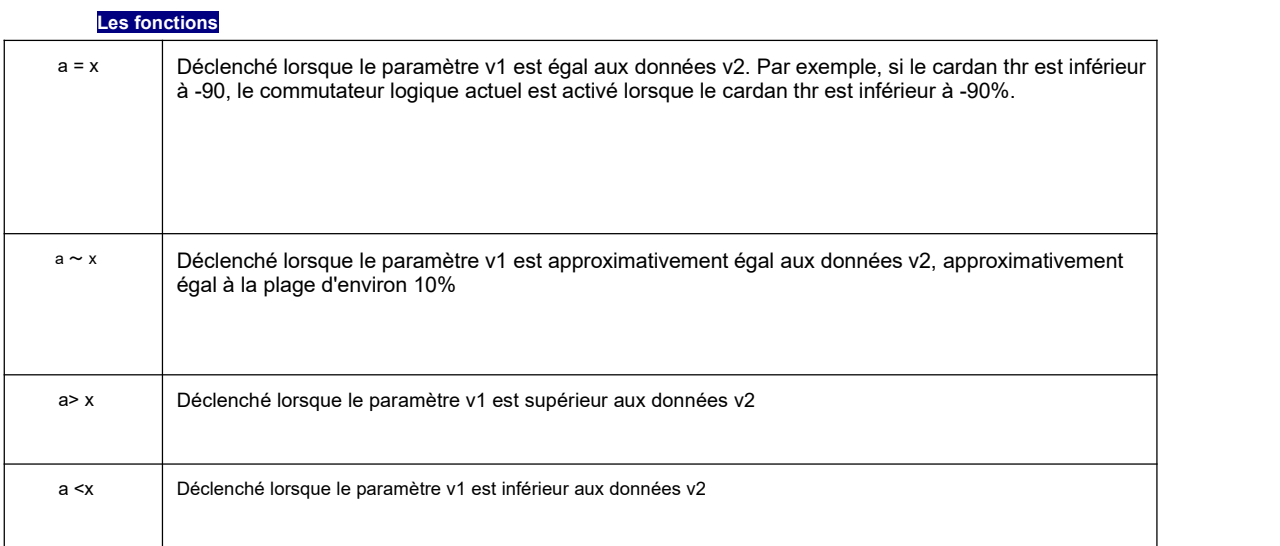

![](_page_48_Picture_587.jpeg)

![](_page_49_Picture_0.jpeg)

![](_page_49_Picture_716.jpeg)

![](_page_50_Picture_0.jpeg)

**:** Avec le commutateur arithmétique, cet élément peut définir n'importe quel commutateur physique et **ET commutateur**commutateur logique. Le commutateur logique actuel peut être déclenché lorsque le commutateur défini par cet élément et l'élément actuel remplit les conditions

**Durée :** Temps de maintien, la durée du commutateur logique actuel après son déclenchement. S'il n'y a pas de paramètre, la valeur par défaut est toujours activée. Si cet élément est réglé sur la durée (0,1-25 secondes), le commutateur logique actuel s'éteindra automatiquement après cette durée.

**Retard :** Délai, une fois la gâchette activée, la plage est de 0,0 à 25 secondes.

#### **4.4.9. Fonctions spéciales**

La combinaison de commutateurs logiques, de fonctions spéciales, de variables globales et d'éléments de renvoi ouvre une variété de nouvelles fonctionnalités intéressantes pour le RadioMaster TX16S.

Par exemple :

-Les modifications des données de tension de batterie renvoyées par le récepteur peuvent déclencher des alertes vocales

-Données d'altitude renvoyées par le baromètre de l'avion, diffusion en temps réel de l'altitude de l'avion

-En définissant la voix pour le commutateur, opération de diffusion vocale en temps réel sur la télécommande

-Utilisez des commutateurs logiques et des variables globales pour permettre à la télécommande d'effectuer une seule ou une série

d'actions automatisées

-Appelez des scripts LUA avec des commutateurs ou des commutateurs logiques pour des fonctions personnalisées plus avancées

-Utilisez le bouton pour régler le volume

-Utilisez le commutateur pour régler la luminosité du rétroéclairage

En plus de quelques-unes des méthodes couramment utilisées énumérées ci-dessus, les fonctionnalités en constante évolution vous permettent de réaliser votre imagination

![](_page_50_Picture_558.jpeg)

![](_page_51_Picture_0.jpeg)

Les trois exemples de l'image sont représentés comme :

**SF1**

: Lorsque la position du commutateur SF est ↑, le canal CH3 sera couvert par -100. Habituellement, ce paramètre est utilisé pour verrouiller l'accélérateur.

**SF2** : Lorsque le commutateur logique L01 est automatiquement activé, une voix basse (basse tension de batterie) est diffusée. Les 3 les plus à droite signifient que la voix sera diffusée toutes les 3 secondes. S'allume automatiquement lorsque

**SF3** : Lorsque la télécommande est activée, le curseur LS est défini comme une fonction pour contrôler le

volume du système

Chaque modèle peut avoir 64 fonctions spéciales. De plus, 64 paramètres globaux sont communs à tous les modèles. Pour utiliser la fonction globale, veuillez accéder à la page Fonctions globales dans les paramètres du système de télécommande pour la définir.

Chaque réglage estactivé avec un interrupteur à gâchette. Vous pouvez sélectionner des commutateurs physiques, des commutateurs logiques, des boutons de réglage fin et le mode de vol. Il existe deux autres options spéciales, ON et Ones (qui sont toujours activées lorsque la machine est allumée) et One (qui n'est exécutée qu'une seule fois lorsque la machine est allumée)

Appuyez et maintenez la touche ENT pour entrer dans le sous-menu pour afficher les sources par catégorie. Faites défiler vers le haut ou vers le bas pour sélectionner la catégorie souhaitée et appuyez sur la touche ENT.

![](_page_51_Picture_10.jpeg)

#### Les fonctions suivantes sont déclenchées par le commutateur sélectionné ci-dessus

![](_page_51_Picture_639.jpeg)

![](_page_52_Picture_0.jpeg)

![](_page_52_Picture_602.jpeg)

![](_page_53_Picture_0.jpeg)

![](_page_53_Picture_609.jpeg)

#### **4.4.10. Scripts personnalisés**

Un script personnalisé vous permet de personnaliser les fonctions de la télécommande. Le langage de script utilisé est Lua, qui est un langage de script intégrable léger. Vous devez implémenter des fonctions personnalisées dans la télécommande. Il existe trois types de base:

Une fois: le script s'exécute une seule fois, puis se termine. Initialisation de certains paramètres, et un assistant pour créer un nouveau modèle. Le script est stocké dans le dossier SCRIPTS de la carte SD.

Mix: Un script qui s'exécute en boucle, similaire au programme principal, etest toujours exécuté pendant une opération à distance.

Fonction: Le script est appelé dans Fonctions spéciales. Ce script n'est autorisé à s'exécuter que lorsque le commutateur de la fonction spéciale est activé et fermé lorsque le commutateur est désactivé.

Il y a quelques mises en garde: sile script cesse de s'exécuter, vous ne devez jamais utiliserles scripts de modèle Lua pour contrôler tout aspect du modèle qui pourrait provoquer un crash. La raison en est que si le script essaie d'utiliser trop de temps CPU ou de mémoire, il sera fermé et ne s'exécutera plus lorsque le modèle sera sélectionné.

![](_page_53_Picture_610.jpeg)

" La page Scripts personnalisés est destinée aux scripts de type mixte qui s'exécutent en continu. Ces scripts doivent être

placés dans le dossier / SCRIPTS / MIXE / de la carte SD.

Il peut y avoir jusqu'à 9 scripts personnalisés.

Pour le développement et la documentation des scripts, veuillez vous référer au Guide de référence OpenTX 2.3 Lua:

![](_page_54_Picture_0.jpeg)

## **4.4.11. Transmission numérique et télémétrie**

Chaque valeur reçue via une transmission numérique est considérée comme un capteur distinct avec ses propres propriétés. Plusieurs types de capteurs identiques peuvent être connectés, mais l'ID physique doit être modifié. Par exemple, un capteur pour chaque batterie dans une batterie au lithium 2-6S, ou la surveillance des courants de moteur individuels dans un modèle multi-moteur. Chaque capteur peut être réinitialisé individuellement avec des fonctions spéciales.

Indicateur de force du signal du récepteur (RSSI): valeur transmise par le récepteur du modèle à la télécommande, indiquant la force du signal reçu. L'avertissement peut être réglé pour avertir quand il est en dessous du minimum, indiquant que vous êtes en danger au-delà de la plage de vol. Les facteurs affectant la qualité du signal comprennent les interférences externes, les longues distances, une mauvaise direction ou des dommages d'antenne, etc.

Ce n'est pas une mesure absolue, mais un nombre qui représente le rapport du signal à une certaine "bonne" valeur initiale. Le nombre estrelatif, mais peut indiquer que le modèle peut être proche de la limite de portée de l'avion contrôlant.

Lorsque le signal de retour est complètement perdu, la télécommande demandera «Signal de retour perdu». Veuillez noter qu'en raison d'une défaillance du lien de retour, la télécommande ne peut plus vous avertir du RSSI ou de toute autre condition d'alarme, donc aucune autre alarme ne retentit.

Paramètres numériques :

![](_page_55_Picture_0.jpeg)

![](_page_55_Picture_267.jpeg)

# **5. UART externe**

Le TX16 possède deux ports UART 5v accessibles en externe qui sont des sorties TTL non inversées à sortie directe. Aux 1 est un UART TTL à 4 broches, Aux 2 est un UART TTL à 5 broches avec une connexion CTR directement au Radios MCU.

![](_page_55_Picture_4.jpeg)

## **NOTE IMPORTANTE!**

Assurez-vous que la polarité et la tension sont appliquées lors de la connexion à l'interface UART . **N'appliquez pas plus de 5 V au port UART à tout moment.**

Les UARTS externes peuvent être utilisés pour du matériel et des projets supplémentaires tels que:

- Ajout d'un module bluetooh.
- Mise à jour des récepteurs compatibles
- Données de télémétrie externes
- Suivi d'antenne
- Et plus!

![](_page_56_Picture_0.jpeg)

![](_page_56_Picture_1.jpeg)

#### **Déclaration de conformité simple de l'UE**

RadioMaster déclare que l'équipement radio TX16s est conforme aux directives européennes Directive 2014/53 / UE. Le texte intégral de la déclaration de conformité est disponible sur le site Web suivant www.radiomasterrc.com

\_\_\_\_\_\_\_\_\_\_\_\_\_\_\_\_\_\_\_\_\_\_\_\_\_\_\_\_\_\_\_\_\_\_\_\_\_\_\_\_\_\_\_\_\_\_\_\_\_\_\_\_\_\_\_\_\_\_\_\_\_\_\_\_\_\_\_\_\_\_

#### **Fabricant par**

ShenZhen RadioMaster Co., Ltd

5e étage, bâtiment Yutian, n ° 18 Yangtian Road, rue Xin'an, district de Baoan, Shenzhen, Guangdong.

![](_page_56_Picture_7.jpeg)

#### **ID FCC: 2AV3G-TX16S Informations FCC**

Cet équipement a été testé et déclaré conforme aux limites de la partie 15 des règles de la FCC. Cet appareil est conforme à la partie 15 des règles de la FCC. Son fonctionnement est soumis aux deux conditions suivantes: (1) Cet appareil ne doit pas provoquer d'interférences nuisibles et (2) cet appareil doit accepter toute interférence reçue, y compris les interférences susceptibles de provoquer un fonctionnement indésirable. Le texte intégral de la déclaration de conformité est disponible sur le site Web suivant www.radiomasterrc.com

\_\_\_\_\_\_\_\_\_\_\_\_\_\_\_\_\_\_\_\_\_\_\_\_\_\_\_\_\_\_\_\_\_\_\_\_\_\_\_\_\_\_\_\_\_\_\_\_\_\_\_\_\_\_\_\_\_\_\_\_\_\_\_\_\_\_\_\_\_\_

#### **MISE EN GARDE:**

Les changements ou modifications non expressément approuvés par la partie responsable de la conformité peuvent annuler le droit de l'utilisateur à utiliser l'équipement. Ce produit contient un émetteur radio avec technologie sans fil qui a été testé et jugé conforme aux réglementations

![](_page_57_Picture_0.jpeg)

applicables régissant un émetteur radio dans la gamme de fréquences 2,400 GHz à 2,4835 GHz.

#### **Distance de séparation d'antenne**

Lorsque vous utilisez votre émetteur RadioMaster, assurez-vous de maintenir une distance de séparation d'au moins 20 cm entre votre corps (à l'exclusion des doigts, des mains, des poignets, des chevilles et des pieds) etl'antenne pour répondre aux exigences de sécurité en matière d'exposition RF, telles que déterminées par les réglementations FCC.